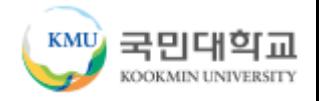

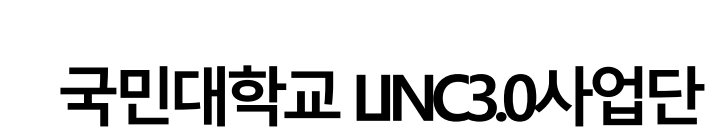

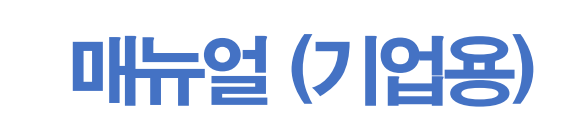

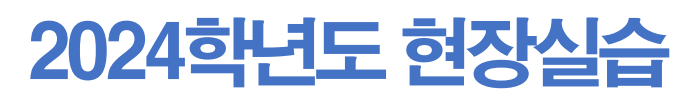

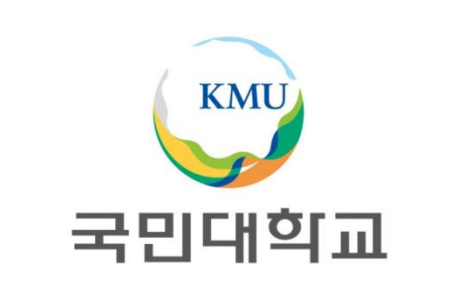

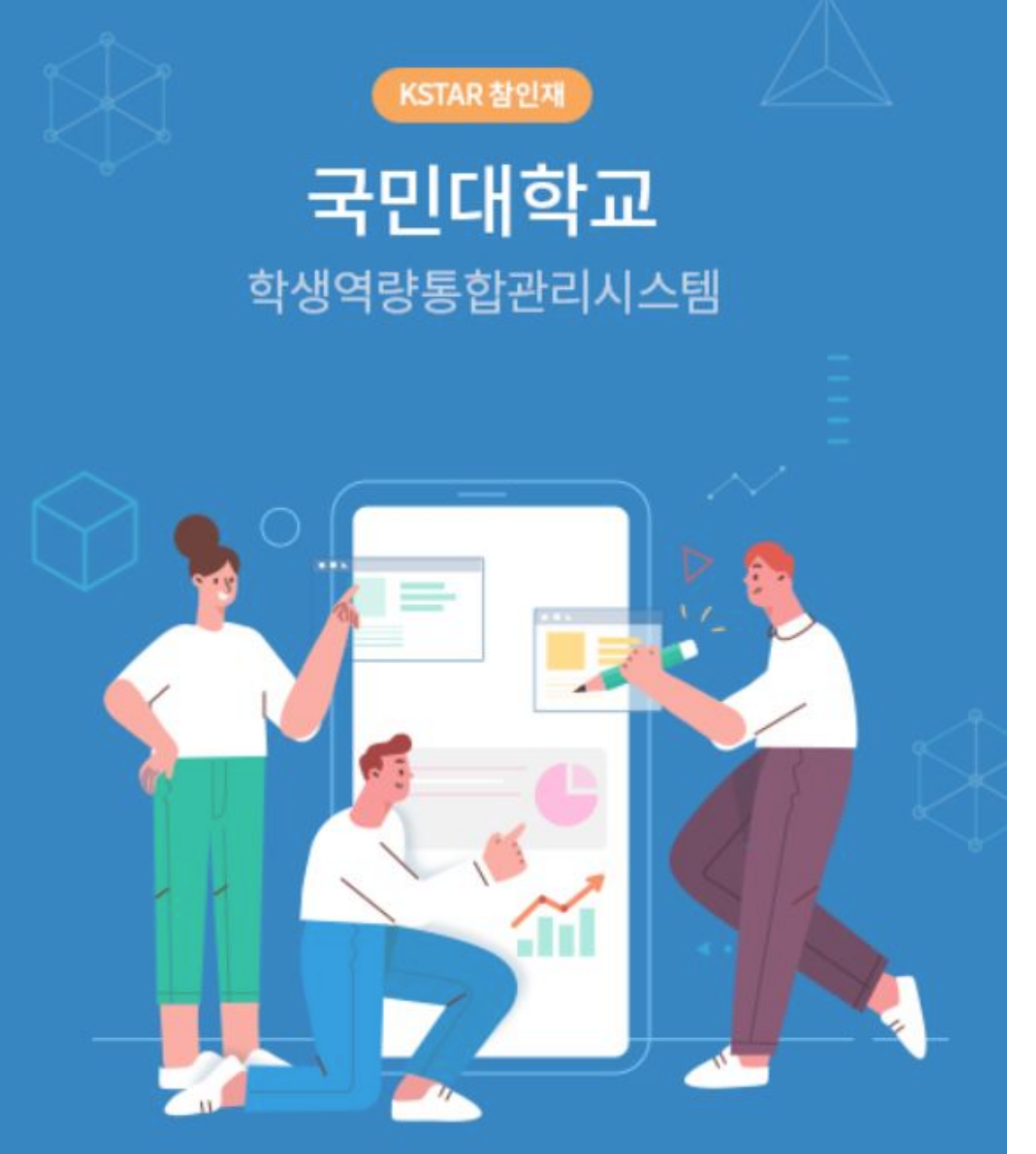

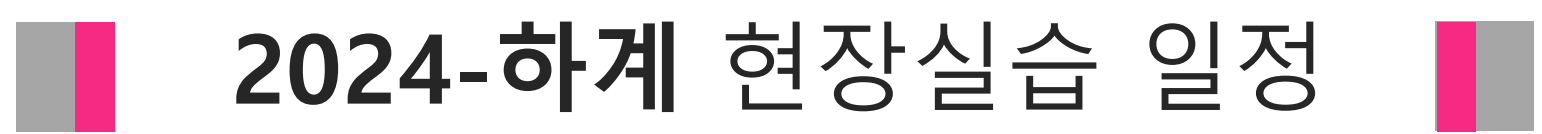

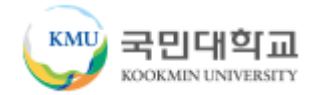

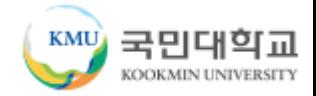

# 2024학년도 하계 현장실습 일정

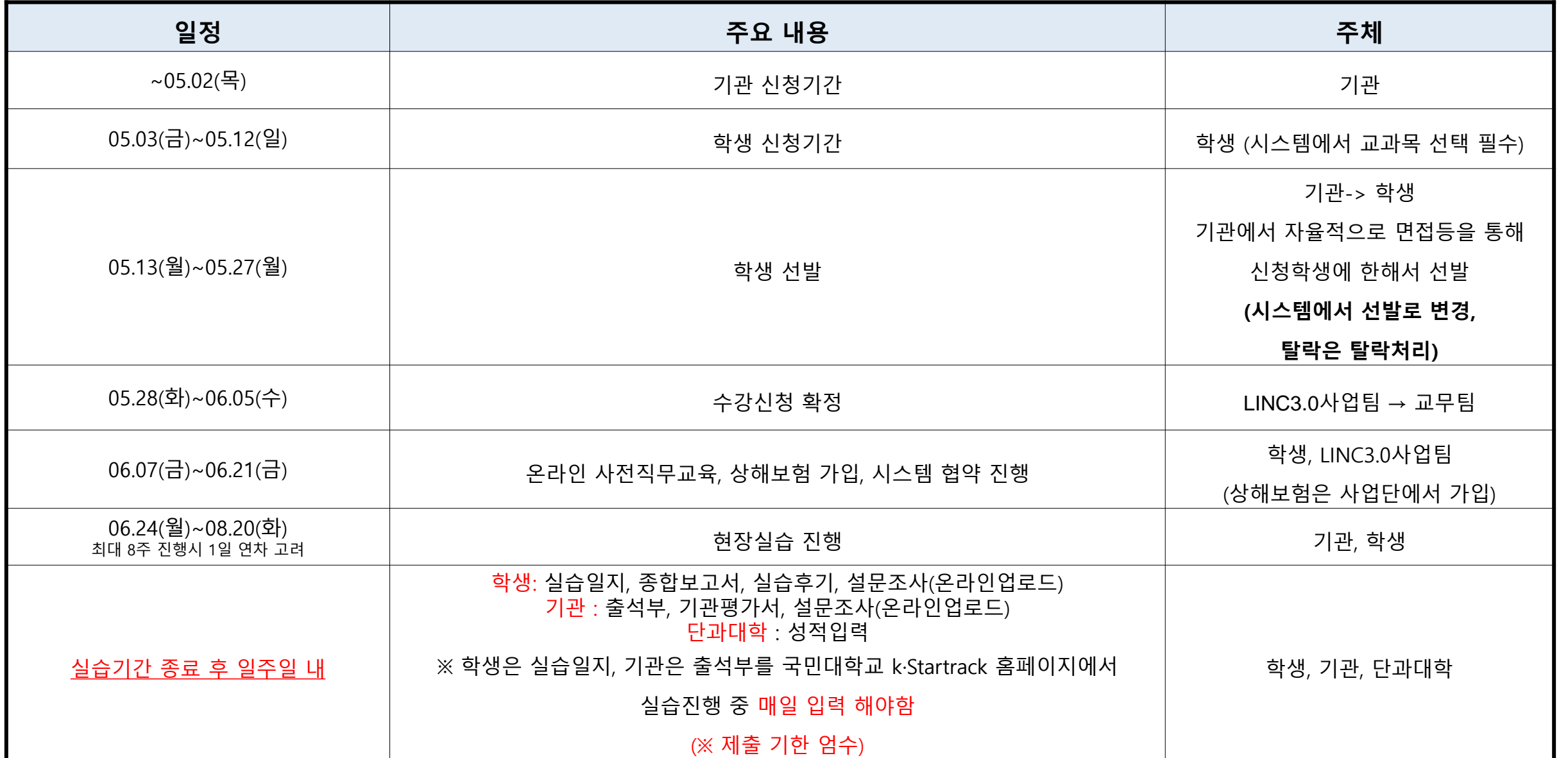

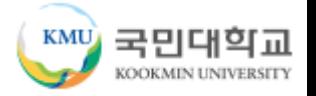

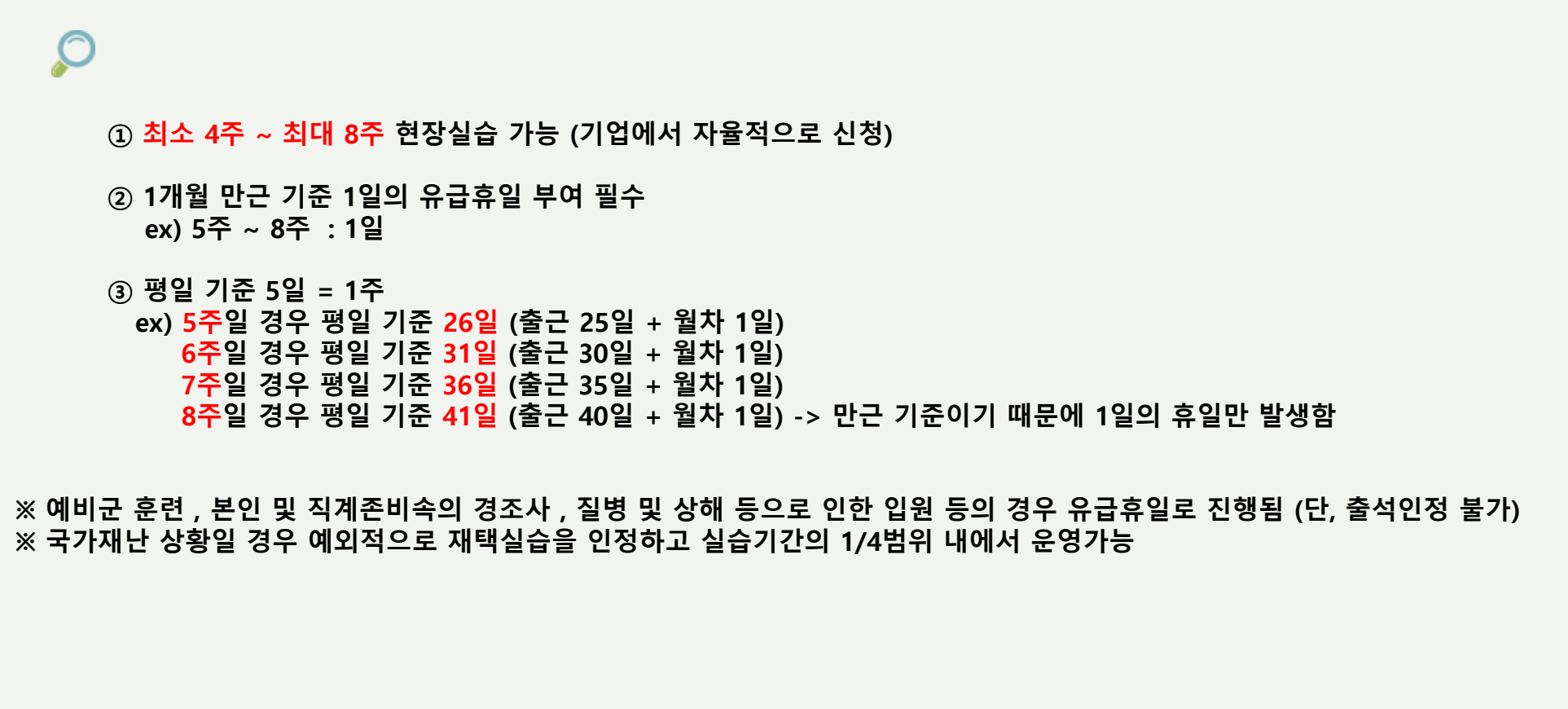

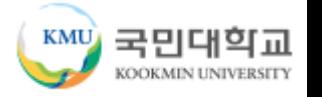

#### **① 실습시간 산출기준** ∙ 월 단위 실습시간 수 = (주 단위 실습시간 수 ÷ 7) × (365 ÷ 12) 값의 소수점 이하 올림 값 => [(8 × 5 +8) / ÷ 7) × (365 ÷ 12) = 209시간 ∙ 주 단위 실습시간 수 = (일 실습시간 수 × 주 실습일수 + 1주 1일의 유급휴일로 처리되는 일 실습시간 수 ) 값 => [(8 × 5 + 8) =48시간

#### **② 지급기준**

#### <mark>∙월 단위 실습지원비</mark>

= 월 단위 실습시간 × 당해연도 시간급 최저임금액 \* 월 단위 실습시간 수는 상기 '산출기준'에 기재된 산식을 따름 => 209시간 \* 9,860원 = 2,060,740원/월

#### ∙주 단위 실습지원비

- = 주 단위 실습시간 × 당해연도 시간급 최저임금액 \* 주단위 실습시간 수는 상기 '산출기준'에 기재된 산식을 따름 => 48시간 \* 9,860원 = 473,280원/주
- 1일 8시간, 주5일, 2024년 시간급 최저임금 9,860원 기준
- 위 산출식은 교육부 표준현장실습 매뉴얼을 따름
- 5,6,7주를 운영하는 기관의 경우 한달은 4주 기준이므로 그 외의 급여는 주단위 금액으로 지급

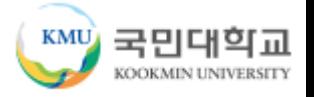

#### **※ 「대학생 현장실습학기제 운영규정」(교육부고시) 제30조 제5항 관련**

- 표준 현장실습학기제 관련, **실습기관에서 「최저임금법 시행령」 제5조의2에 따른 월 환산액 기준 최저임금액 이상으로 실습지원비를 학생에게 지급하고**, **표준 현장실습학기제 종료 후 실습기관이 LINC 3.0 수행 대학에 국고의 지급을 요청한 경우 대학은 해당 금액을 실 습기관에 지급하는 것을 원칙**으로 함
- 표준 현장실습학기제에 대한 국고 지원비 지급은 「최저임금법 시행령」 제5조의2에 따른 **월 환산액 기준 최저임금액의 100분의 25를 표준화된 지급 수준**으로 함
- 다만, 고시 제30조 제5항 제4호 단서에 근거, **'실습기관이 대학으로부터 지원금을 받기 어려운 경우'\***에 한하여 대학이 학생에게 직접 지급 가능(증빙 필요)

\* 예 : 실습기관이 해외 기업이거나 회계 처리절차가 복잡한 공공기관인 경우 등 대학에서 실습기관으로 실습지원비를 지급하는 과정 이 현실적으로 극히 어려워 대학에서 실습기관에 현장실습 지원비를 지급하는 원칙을 따를 경우 사실상 현장실습 수행을 저해하게 하는 경우 등

-> 위 호와 관련하여 최저임금의 100%를 기업에서 학생에게 매달 월급으로 지급하고 최종 이수 완료 후 기업의 법인통장을 사업단으로 제출하면 25%의 금액을 환급함

-> 최저임금의 100% 이상 월급으로 지급해도 무방하나 학교로 지급 요청 가용 금액은 **최저임금 기준 최대 25%**

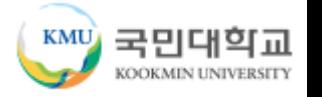

#### **① 실습시간 산출기준** ∙ 월 단위 실습시간 수 = (주 단위 실습시간 수 ÷ 7) × (365 ÷ 12) 값의 소수점 이하 올림 값 => [(8 × 5 +8) / ÷ 7) × (365 ÷ 12) = 209시간 ∙ 주 단위 실습시간 수 = (일 실습시간 수 × 주 실습일수 + 1주 1일의 유급휴일로 처리되는 일 실습시간 수 ) 값 => [(8 × 5 + 8) =48시간

#### **② 지급기준**

#### <mark>∙월 단위 실습지원비</mark>

= 월 단위 실습시간 × 당해연도 시간급 최저임금액 \* 월 단위 실습시간 수는 상기 '산출기준'에 기재된 산식을 따름 => 209시간 \* 9,860원 = 2,060,740원/월

#### ∙주 단위 실습지원비

- = 주 단위 실습시간 × 당해연도 시간급 최저임금액 \* 주단위 실습시간 수는 상기 '산출기준'에 기재된 산식을 따름 => 48시간 \* 9,860원 = 473,280원/주
- 1일 8시간, 주5일, 2024년 시간급 최저임금 9,860원 기준
- 위 산출식은 교육부 표준현장실습 매뉴얼을 따름
- 5,6,7주를 운영하는 기관의 경우 한달은 4주 기준이므로 그 외의 급여는 주단위 금액으로 지급

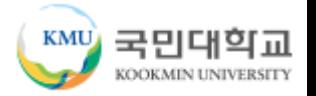

# ■ 참여학사 조직 현황

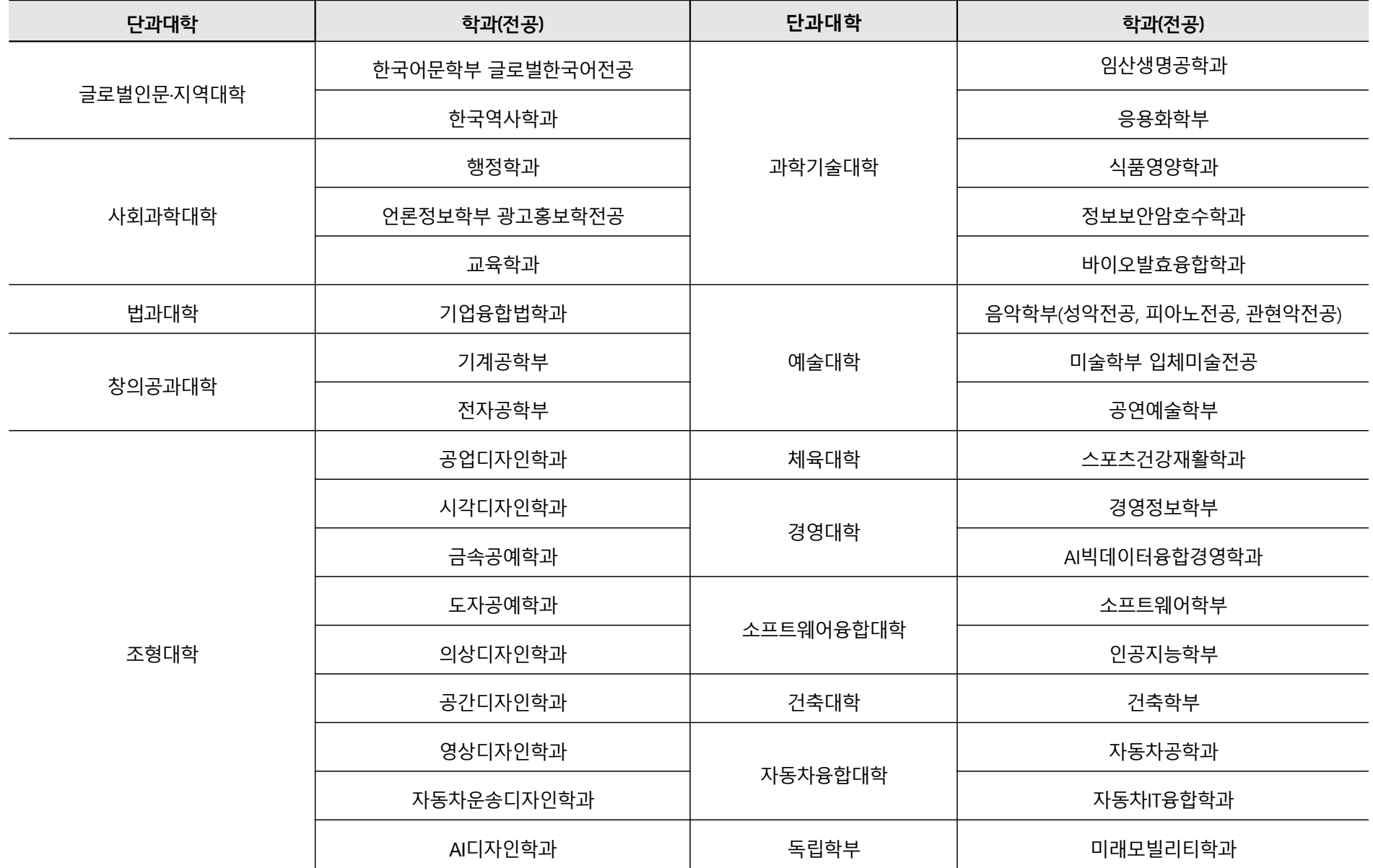

8

# **로그인 및 회원가입 방법**

m.

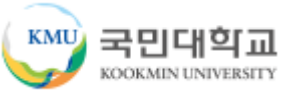

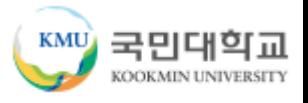

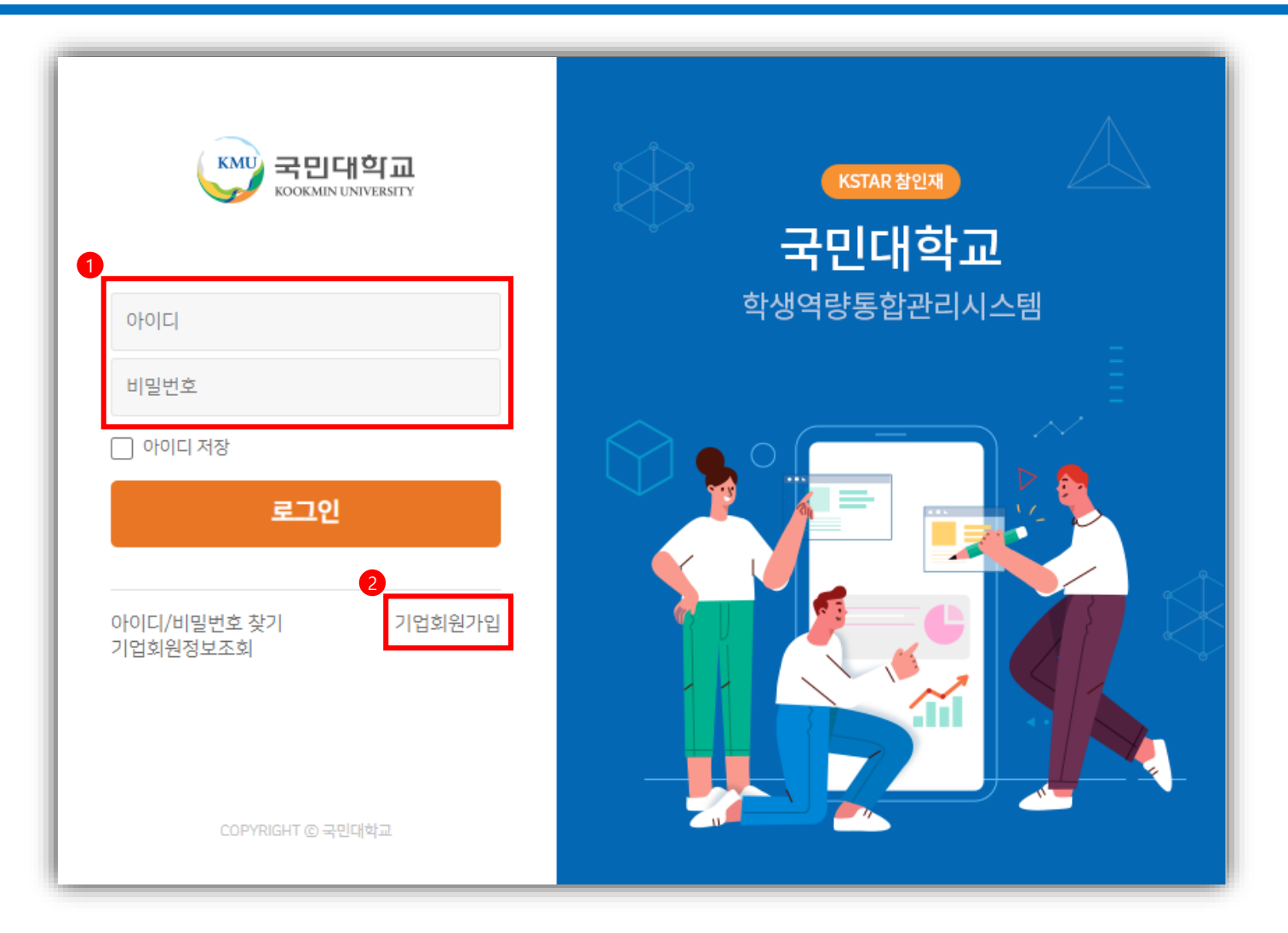

### 신규 실습기관 회원가입

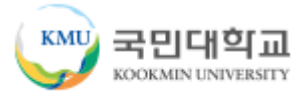

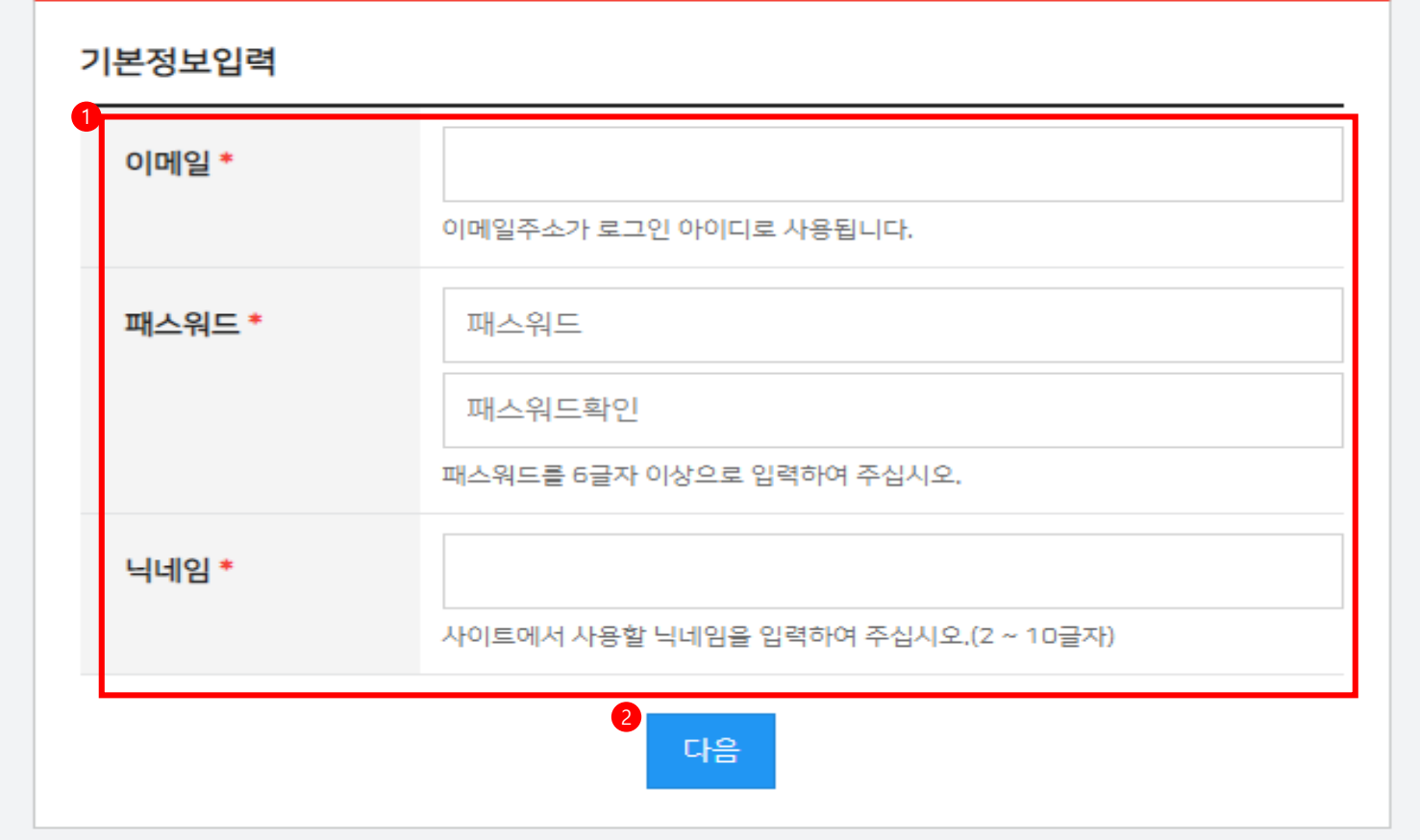

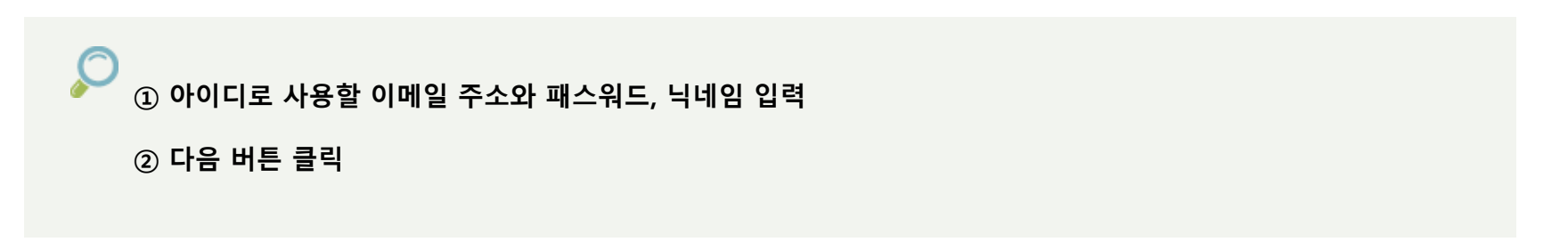

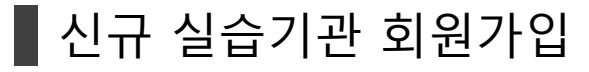

기업회원전환

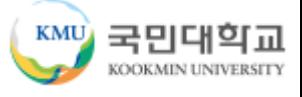

A > 현장실습 > LINC+사업단 > 기업회원전환

기업정보 사업자등록번호 \* 000-00-00000 사업자등록번호를 조회하면 기업 기본정보가 자동완성됩니다. 2 회사명 \* 대표자 \* 기업주체 \* 일반법인 회사분류\* 미분류  $\overline{\phantom{a}}$ 국민대학교님 회원가입을 환영합니다. 기업규모 \* 대기업 종업원수  $\bullet$  . 메인페이지로 이동하여 모든 서비스를 이용하실 수 있습니다. Q 우편번호검색 우편번호 주소\* 메인페이지로 돌아가기 기업회원 전환하기 기본주소 ال س ---상세주소 홈페이지 https:// 담당자정보 담당자명 \* 국민대학교 이메일주소 \* minsun132@naver.com 직위\* 담당부서명 \* 000-0000-0000 휴대폰번호\* 000-0000-0000 전화번호(직통) 회원정보변경 담당자명, 이메일주소, 연락처정보를 회원정보에 반영합니다. 회원정보 반영시 로그인시에 사용되는 이메일주소도 입력한 이메일주소로 변경됩니다. 신청하기 취소 **① 회원가입 완료 후 기업회원 전환하기 버튼 클릭**

**② 실습기관 정보 입력 -> 신청하기 버튼 클릭**

**③ 관리자 승인 이후에 로그인 가능**

**\* 모든 업무 관련 연락은 대표 이메일로 연락드리니 실무자 메일로 기재 요청(기업대표X)**

12

■ 실습기관 정보

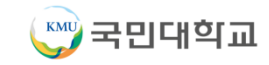

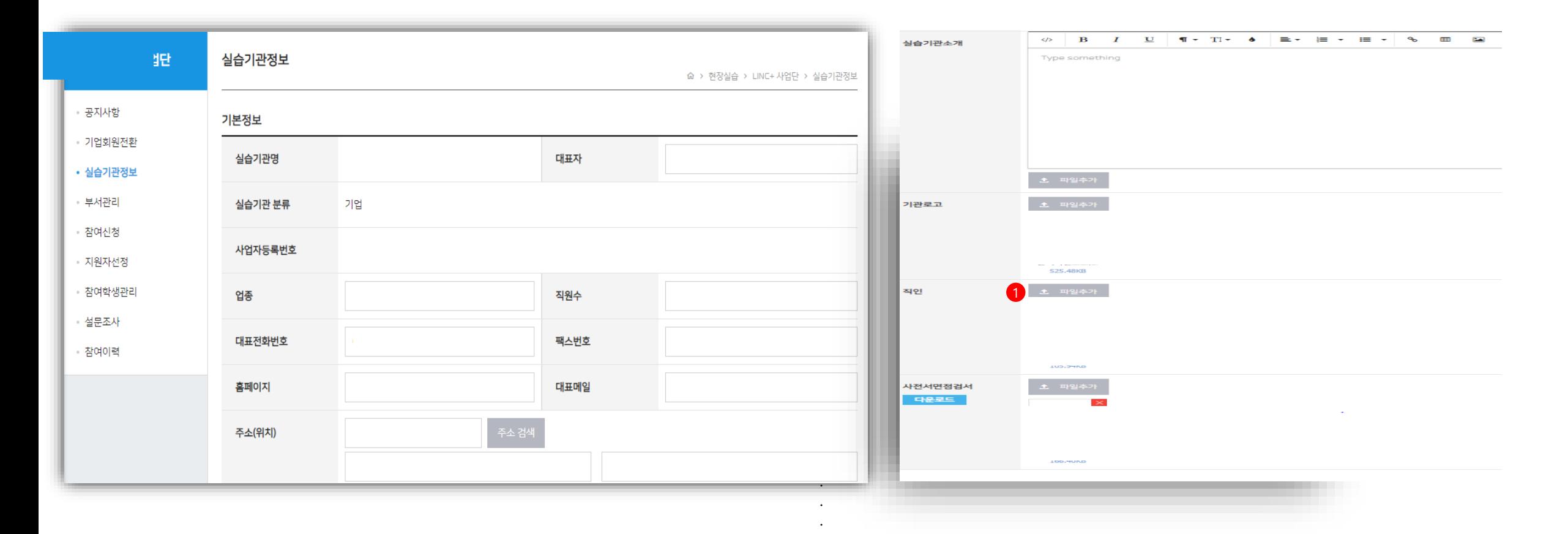

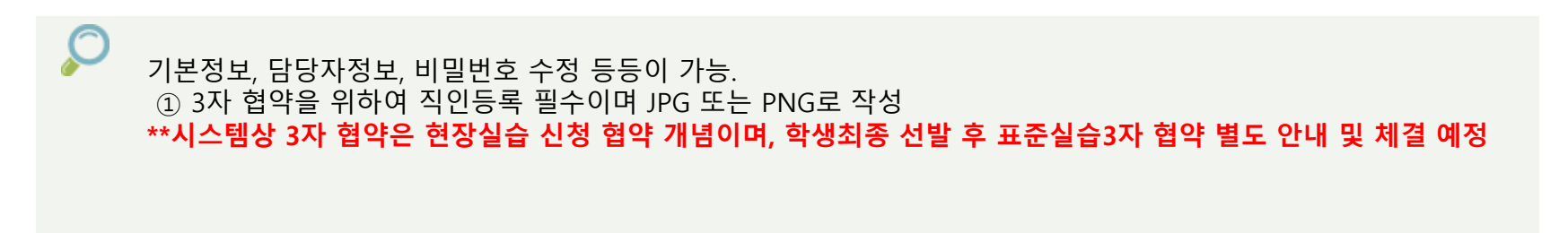

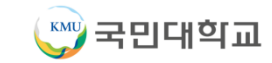

#### $\parallel$  부서관리

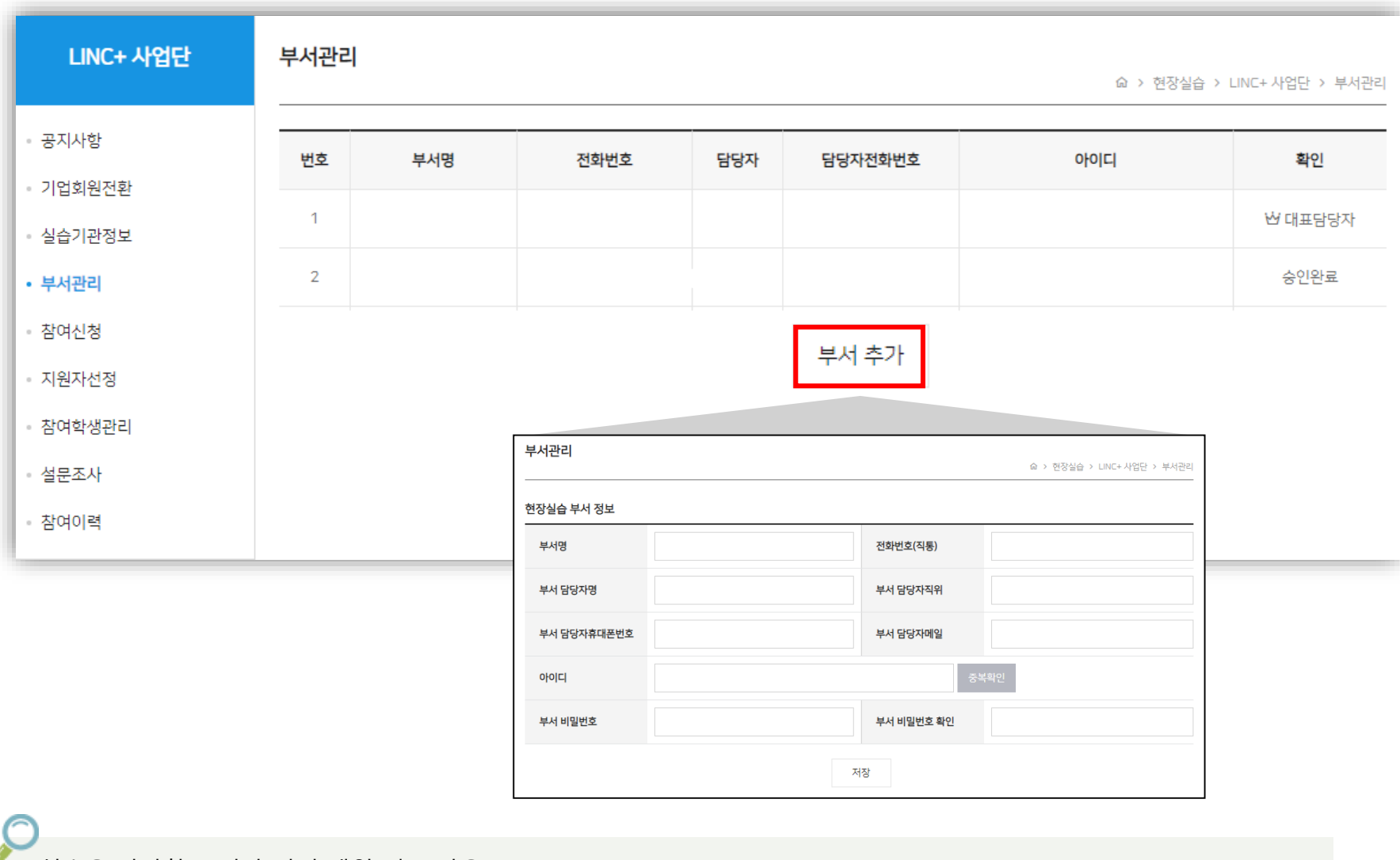

실습을 담당할 부서가 여러 개일 경우 사용. 처음 실습기관으로 가입한 아이디는 대표담당자가 되고 이후 부서 추가 버튼을 이용하여 여러 부서를 추가할 수 있다. (회원 가입을 통해서도 부서 가입이 가능)

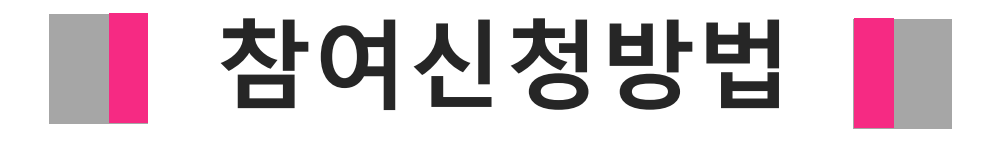

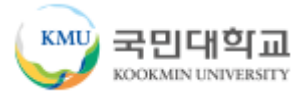

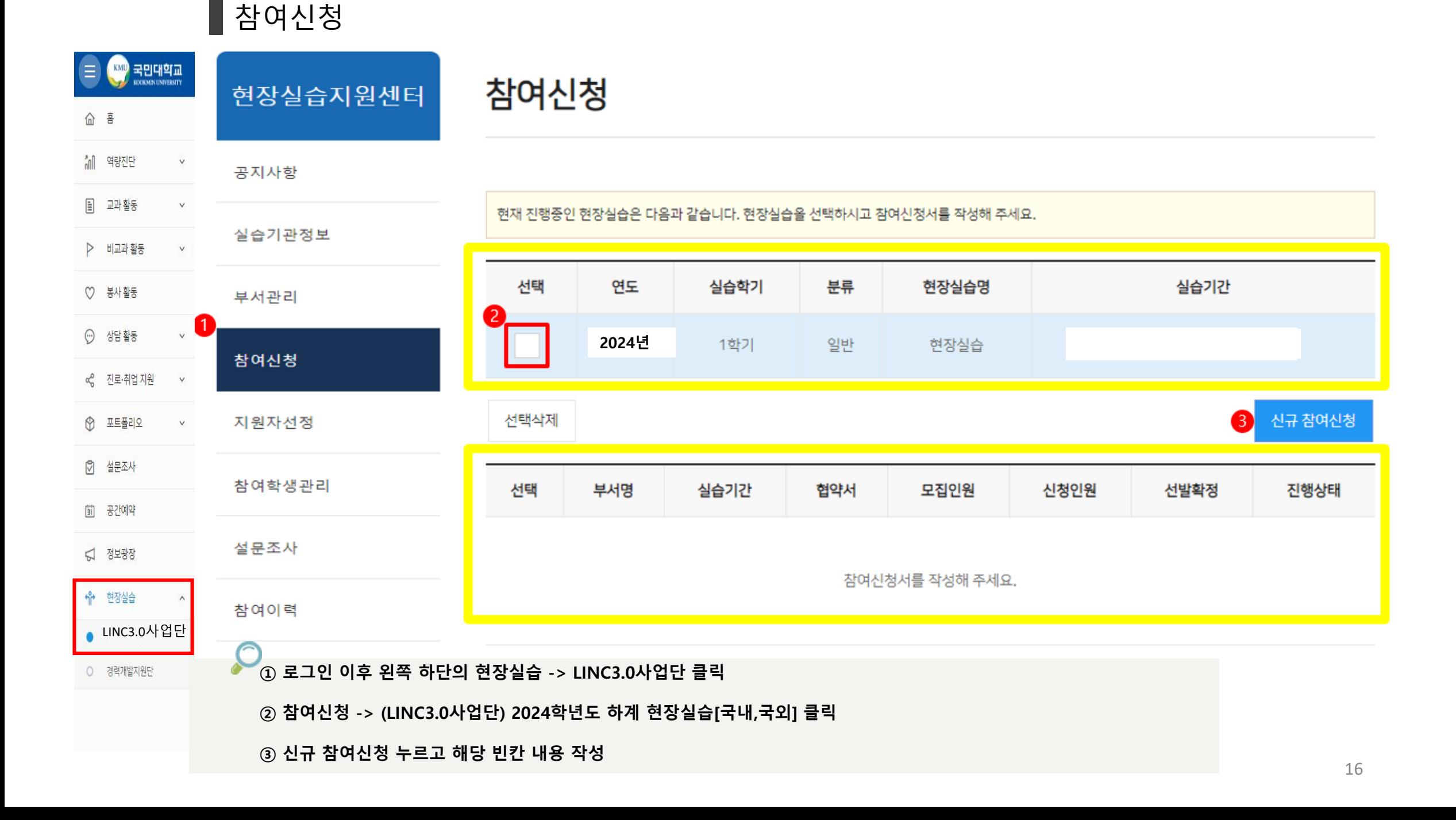

#### ■ 참여신청

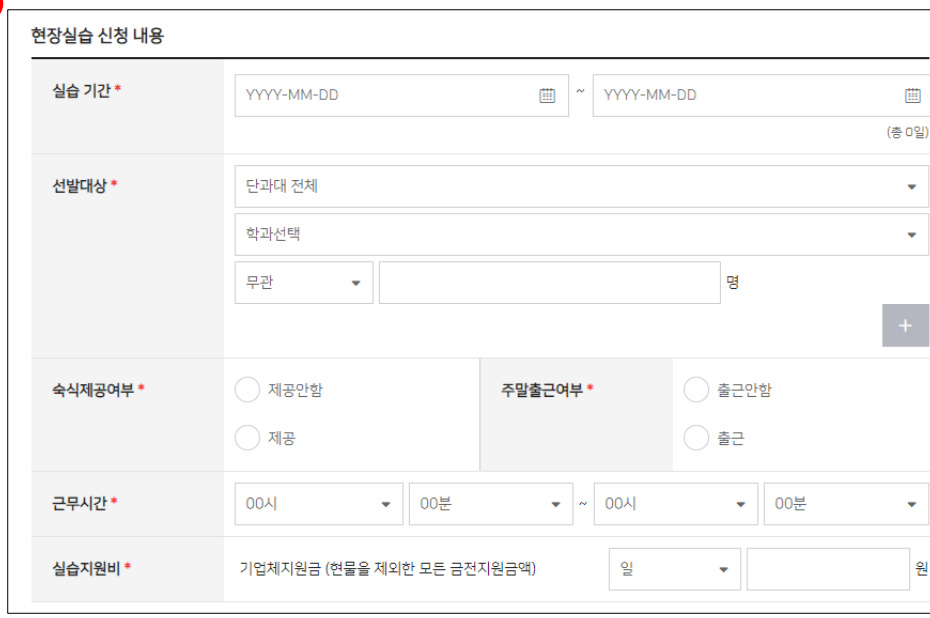

### 실습기관 참여 정보 기본정보 참여개요 29계획서 | 협약서 1주차 2주차 3주차 4주차 주차 추가 취소 **① 기본정보 -> 실습기간 및 선발대상 실습지원금 등 빈칸 입력 ※** 실습기관에서는 「산업재해보상보험법」 제123조에 따라 **산재보험에 필수로 가입하여야 함-> 가입 후 시스템 업로드 요청 ※** 교육부 「대학생 현장실습 운영규정」에 따라 **학생에게 월단위로 직접 지급 ex) 1일 8시간, 주 5일, 실습지원비 2,060,740원/월 (2024년 최저임금 기준) ※** 모집 학과는 학과 지정 요청 (전체학과 X) **② 참여개요 작성 : 학생들에게 공지하실 내용이 있다면 필수 작성 요청 ※ 본사 위치와 실제 근무지 위치가 상이할 경우 꼭!!! 표기 요청 ③ 운영계획서 작성 : 필수 작성 및 운영계획서 파일 업로드 각각 요청** ※ 실습기간에 맞춰 4~8주차 현장실습 운영계획 작성

3

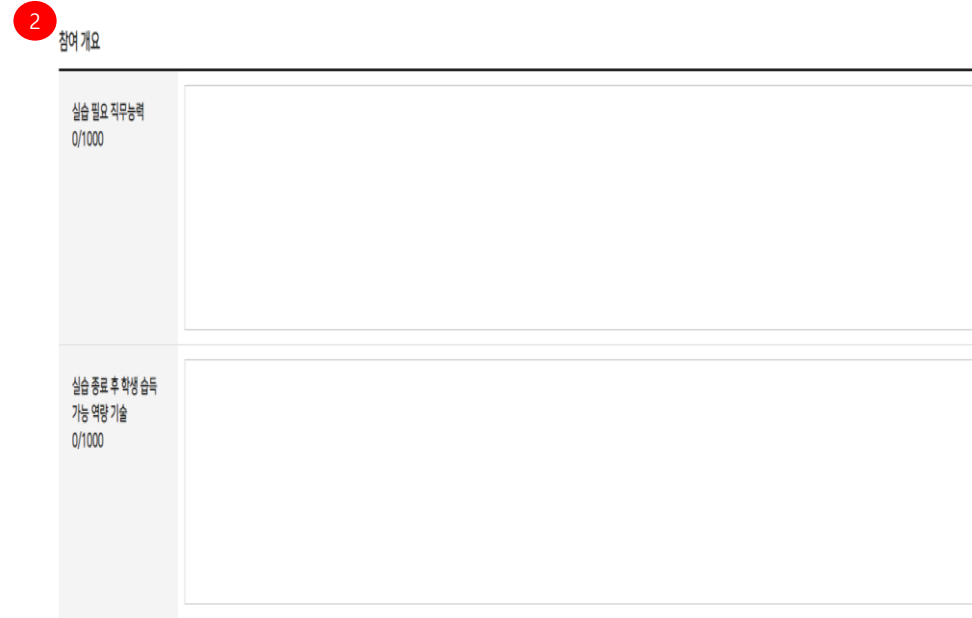

**④ 실습기관 직인 업로드 요청 : 전자로 3자협약 동의시 연동되어 사용됨**

# 참여신청 > 신규 참여신청

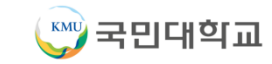

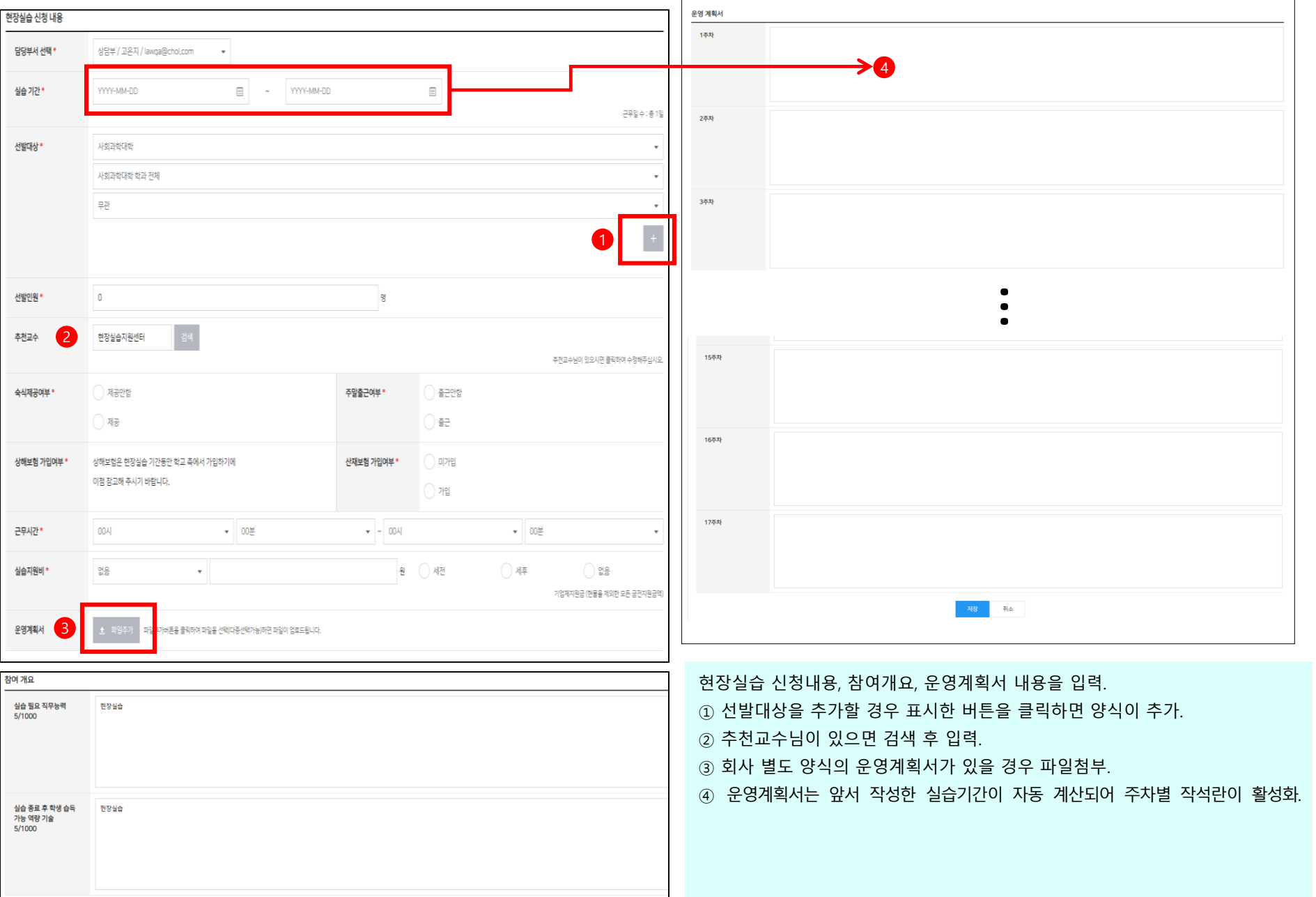

# **\*\*시스템상 3자 협약은 현장실습 신청 협약 개념이며, 학생최종 선발 후 표준실습3자 협약 별도 안내 및 체결 예정**

③ "전자협약 완료" 버튼 클릭하면 협약이 완료. ④ 기본협약 내용으로 협약하지 않고 별도의 협약서 내용으로 협약을 원할 경우에는 파일추가를 이용하여 별도의 오프라인 협약서를 업로드.

4

④ 실습학기제도중 알게 된 "실습기관"의 기밀을 누설하지 않는다.

② "직인"을 클릭 회사 직인 등록.

① 협약서 내용을 확인하신 후 위의 협약사항에 동의합니다. 체크한 후

제6조(실습학기제생의 의무) "학생"은 다음 각 호의 사항을 준수한다. ① 실습학기제 과제를 성실하고 근면하게 수행한다. ② 실습학기제 기간 중 사규 등 제반수칙을 준수한다. ③ 실습학기제를 위한 기계, 공구 기타 장비가 파손되거나 분실되지 않도록 주의 깊게 사용한다.

② "학생"은 실습학기제기간 중 산업재해로부터 보호받을 권리와 산업재해 시 적정한 보상을 받을 권리를 가진다. ③ "학생"은 고의 또는 중대한 과실이 있는 경우를 제외하고는 실습학기제와 관련하여 불이익을 받지 않을 권리를 가진다.

3. 실습학기제를 지도할 능력을 갖춘 담당자를 배치하여 "학생"의 실습학기제를 성실하게 지도한다. 4. "대학"이 심습학기제계약의 이행 여부 등을 확인하고자 할 경우 이에 협조하는 한편 그 확인결과를 심습학기제에 반영하도록 노력한다. 제5조(실습학기제생의 권리) ① "학생"은 실습학기제 시 실무현장의 적응력을 배양할 수 있도록 적정한 지도를 받을 수 있는 권리를 가진다.

2. 실습학기제에 필요한 시설, 공구, 재료 등을 제공한다.

제4조(실습기관의 의무) "실습기관"은 실습학기제가 교육과 근로에 조화를 이룰 수 있게 실시되도록 다음 각 호의 사항을 준수한다. 1. "학생"의 전공과 희망을 고려하여 실습학기제부서에 배치하고, "학생"이 다양하고 폭넓은 현장경험을 쌓을 수 있도록 실습기회를 제공한 다

전교육 내용은 "실습기관"과 협의하여야 한다.

원이 참여하는 실습학기제 운영위원회를 둘 수 있다. ③ "대학"은 "학생"의 실습학기제에 앞서, 실습학기제 협약 내용, 계획, 방법, 준수사항, 관련법 등을 포함한 사전교육을 실시하여야 하며, 사

다 ② "대학"은 실습학기제의 내실화를 위해 필요에 따라 제4조 제3호에 따른 "실습기관"의 실습학기제 담당자와 "대학"의 실습학기제담당교

제3조(실습학기제 방법) ① 실습학기제는 실습학기제 과정에 의거 "실습기관"이 "대학"과 협의하여 작성한 실습학기제 계획에 따라 실시한

참여신청 > 3자 협약

3자 협약서

3 실습학기제는 "실습기관"의 현장시설을 이용하여 실시한다.

제2조(실습학기제 기간 및 장소) ① 실습학기제 기간은 2021년 09월 02일 ~ 2021년 12월 03일으로 한다.

로 한다.

라 한다) 국민대학교장(이하 "대학"이라 한다) 상호간에 실습학기제에 필요한 사항을 정하고 이를 성실하게 준수할 것을 약정함을 그 목적으

제1조(목적) 이 실습학기제협약서는 법률구조법인 대한가정법률복지상담원(이하 "실습기관"이라 한다)와 국민대학교 학생(이하 "학생"이

X

제19조(수료증명서) ① 제3조 제1항에 따른 실습학기제계획에 따라 "학생"의 실습학기제가 종료된 경우 "실습기관"은 "학생"에게 실습학기 제 수료증명서를 교부한다. ② "실습기관"은 계약기간 종료 전에 실습학기제계약이 해지되었을 때에는 "학생"이 이미 습득한 과정명과 기간 등을 기입한 중명서를 "학 생"의 요청이 있을 경우 교부한다.

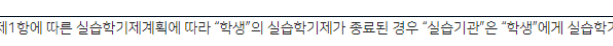

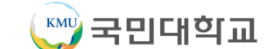

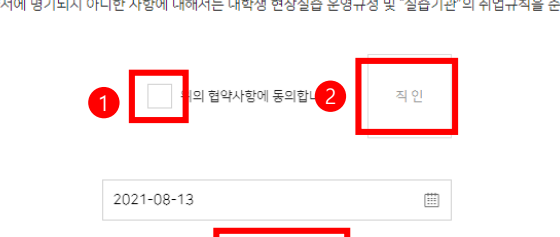

\* 기본협약이 불가할 경우 별도로 작성된 협약서를 업로드해주세요.

파일추가버튼을 클릭하여 파일을 선택(다중선택가능)하면 파일이 업로드됩니다.

전자협약 완료

오프라인 협약서 등록

추후 오프라인 협약을 원하실 경우 클릭하세요

 $2021-08-13$ 

제20조(준용) 이 협약서에 명기되지 아니한 사항에 대해서는 대학생 현장실습 운영규정 및 "실습기관"의 취업규칙을 준용한다.

19

# ■참여신청

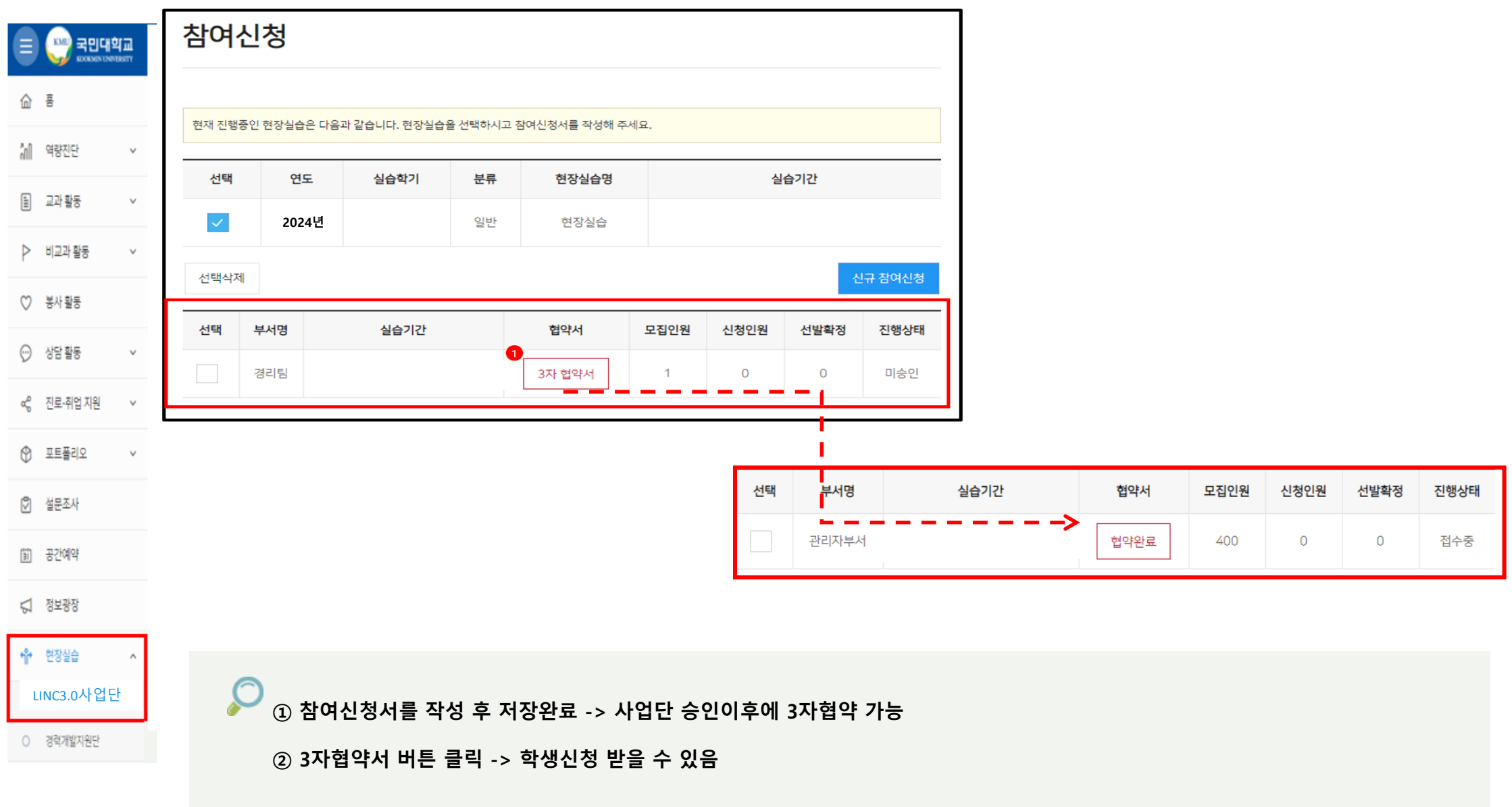

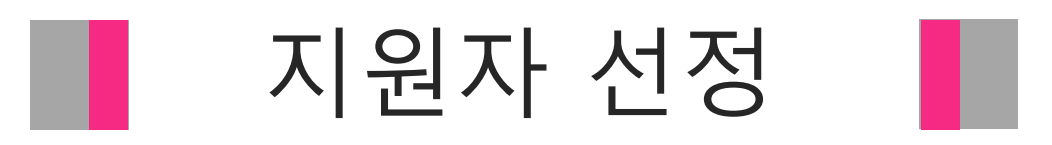

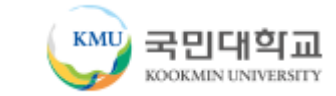

선발여부를 변경할 수 있습니다. (심사중 / 선발 / 탈락)

참여신청 한 학생 중에 지원자를 선정합니다. 상단 리스트 : 현장실습 프로그램 리스트 원하는 현장실습 프로그램을 선택. 하단의 참여학생 중에 선발된 학생만 볼 수 있는 기능. (체크시 : 선발 완료 학생 보기 / 체크 해제시 : 참여한 모든 학생 보기) 하단 리스트 : 참여학생 리스트 서류상태를 변경할 수 있습니다. (서류심사진행 / 서류보완 / 서류통과 / 서류탈락 / 서류취소 / 중도포기)

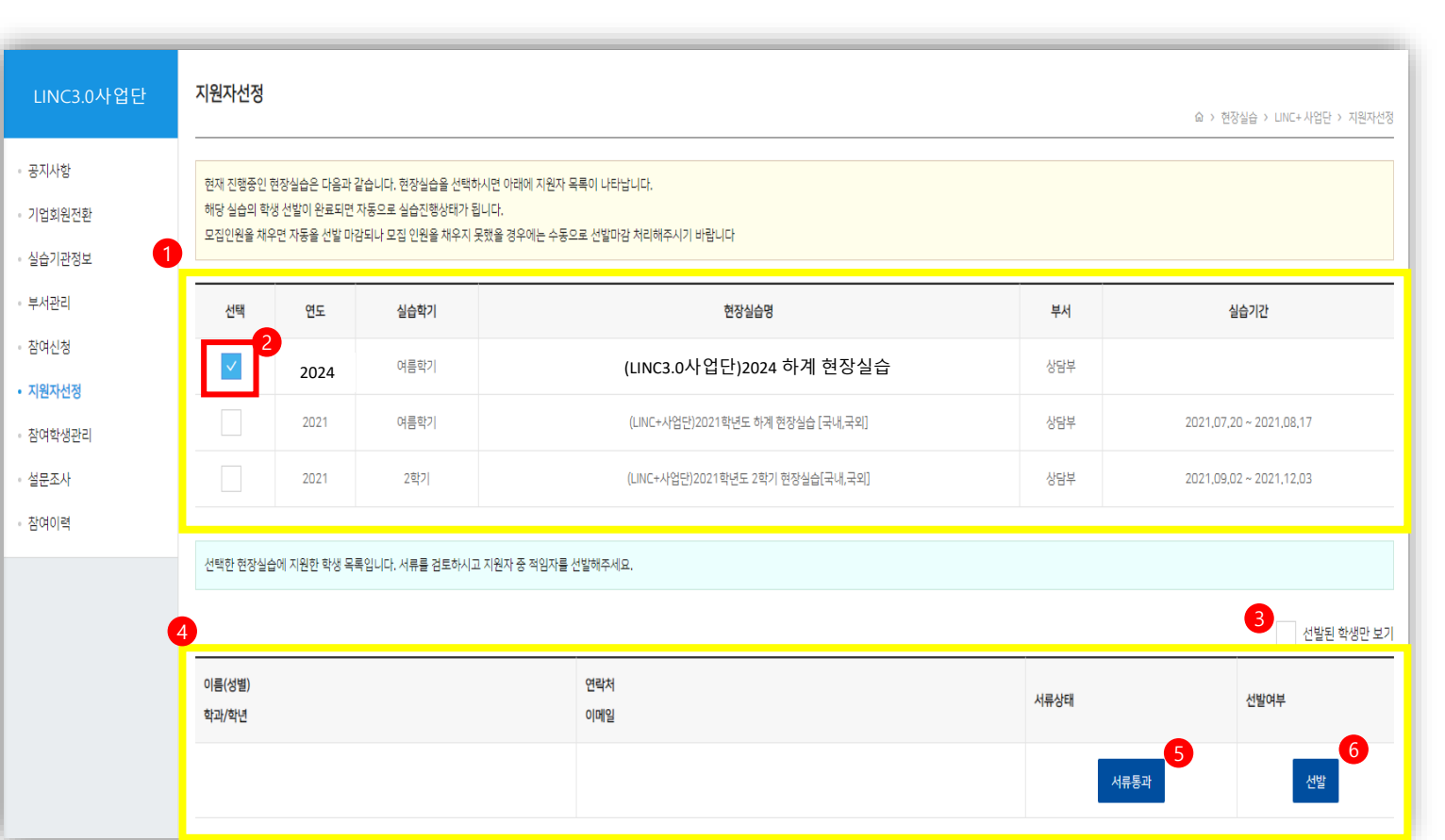

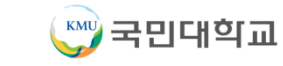

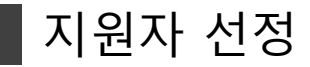

지원한 학생들의 서류를 검토 후 가장 적합한 학생의 서류 상태를 <서류통과> 로 변경 후 선발여부를 <선발>로 변경하면 지원자 선정 완료. **\*선발 완료 후, 현장실습 진행 전 출근 장소 및 일자는 기관이 학생에게 개별적으로 안내**

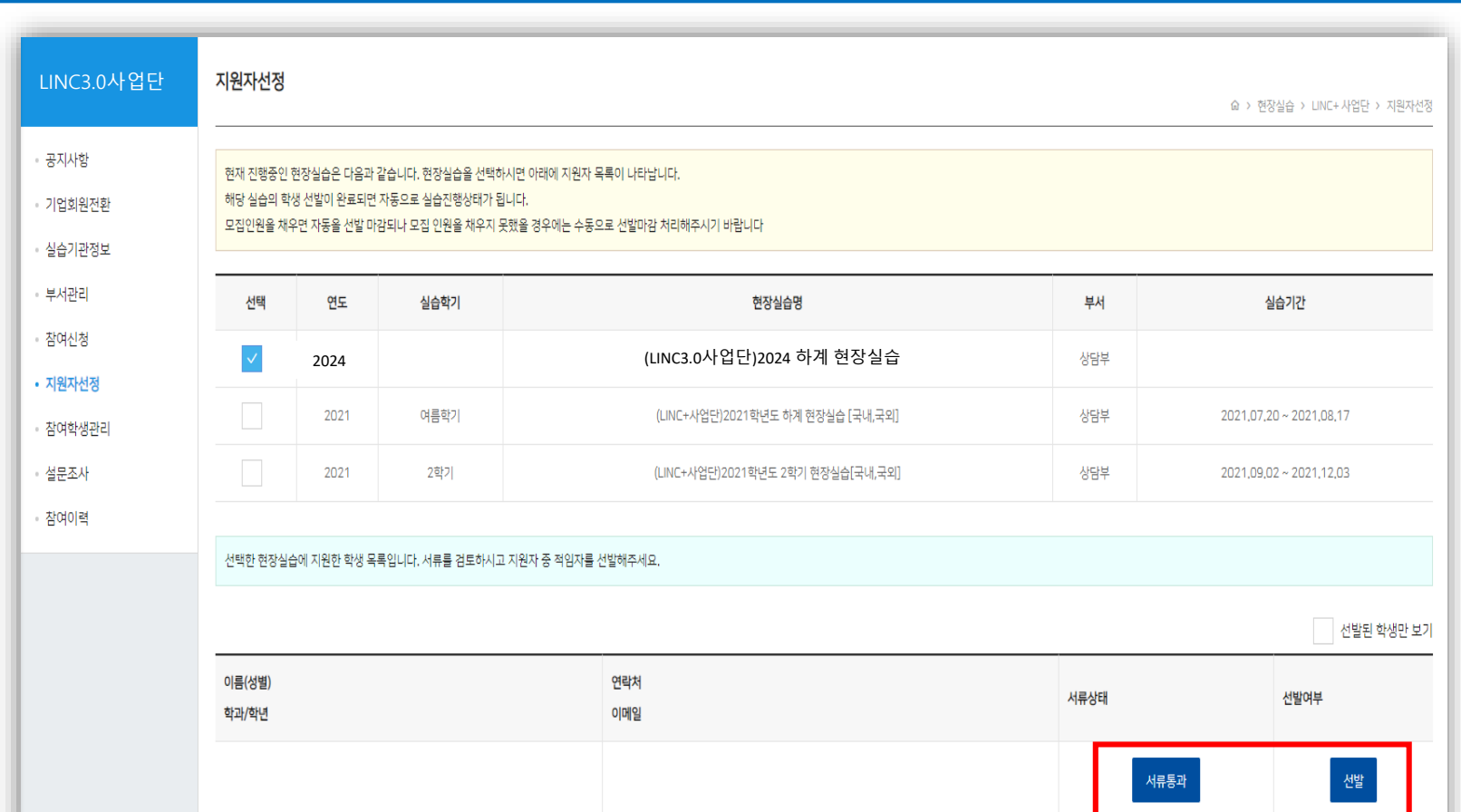

### ■ 지원자 선정 > 지원자 선정 완료

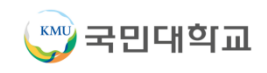

 원하는 현장실습 프로그램을 선택합니다. 하단 리스트 : 참여학생 리스트 해당 학생의 실습일지를 조회합니다. 출근부와 평가표 작성이 끝난 후 최종제출 버튼을 클릭하면 학생의 현장실습 내용이 학교로 제출됩니다. (최종제출 후에는 수정할 수 없습니다.) 출근부 : 학생의 출근 상태를 체크합니다. (학생이 실습일지를 등록할 경우 출근부는 자동으로 출근 상태로 체크됩니다) 평가표 : 학생의 현장실습이 완료된 후 평가합니다. 산재보험증명서류 : 산재보험 증명서류 첨부합니다.

현장실습 프로그램에 참여한 학생 리스트를 관리합니다. 상단 리스트 : 현장실습 프로그램 리스트

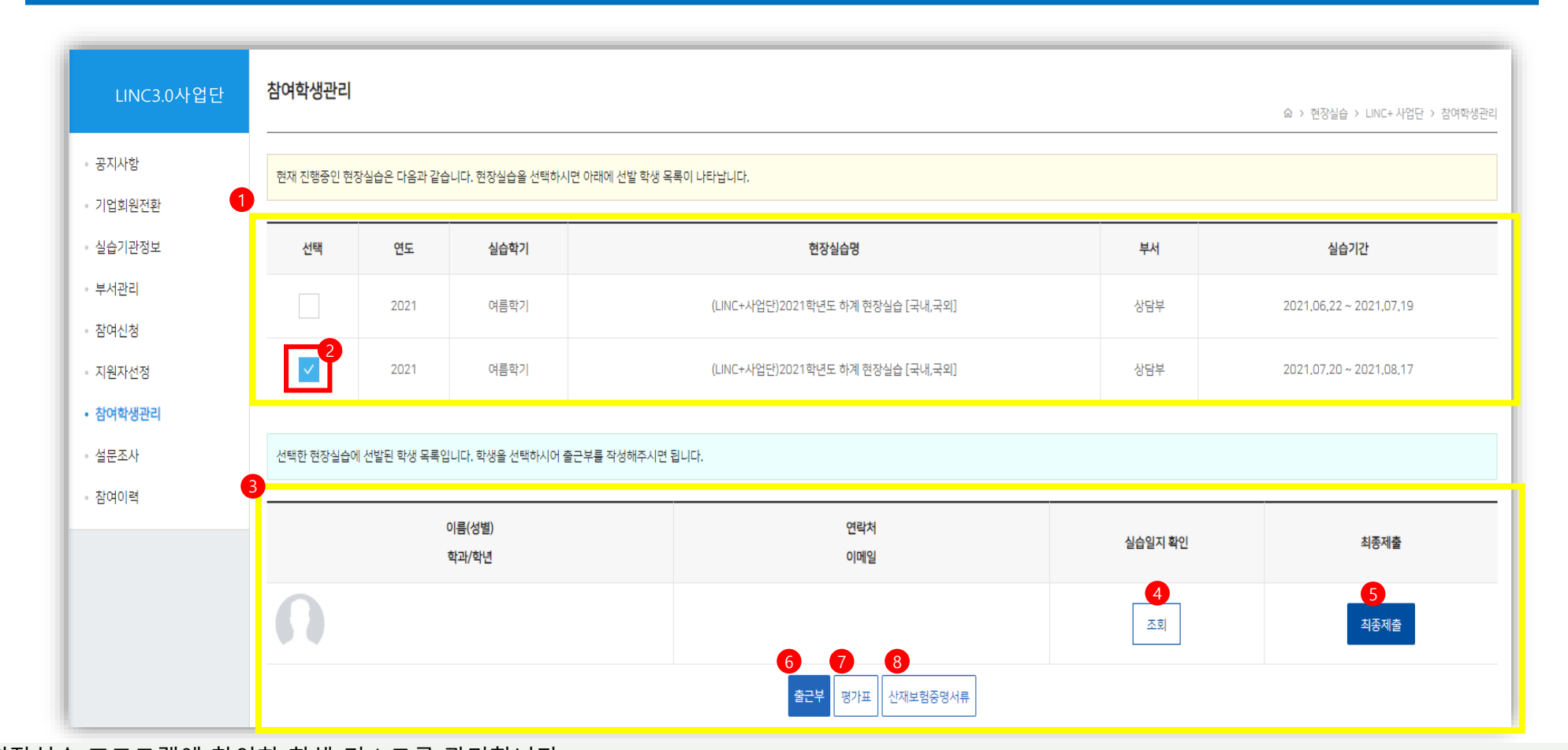

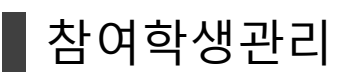

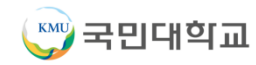

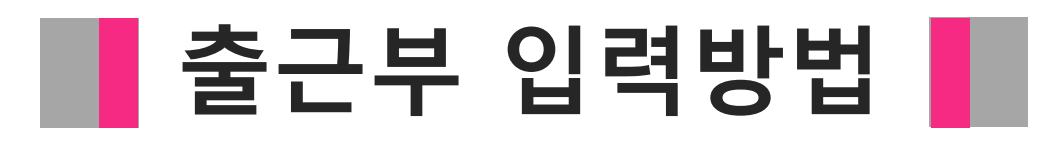

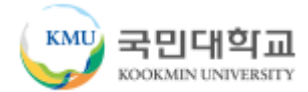

# 출근부 입력방법

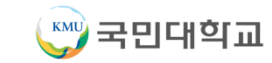

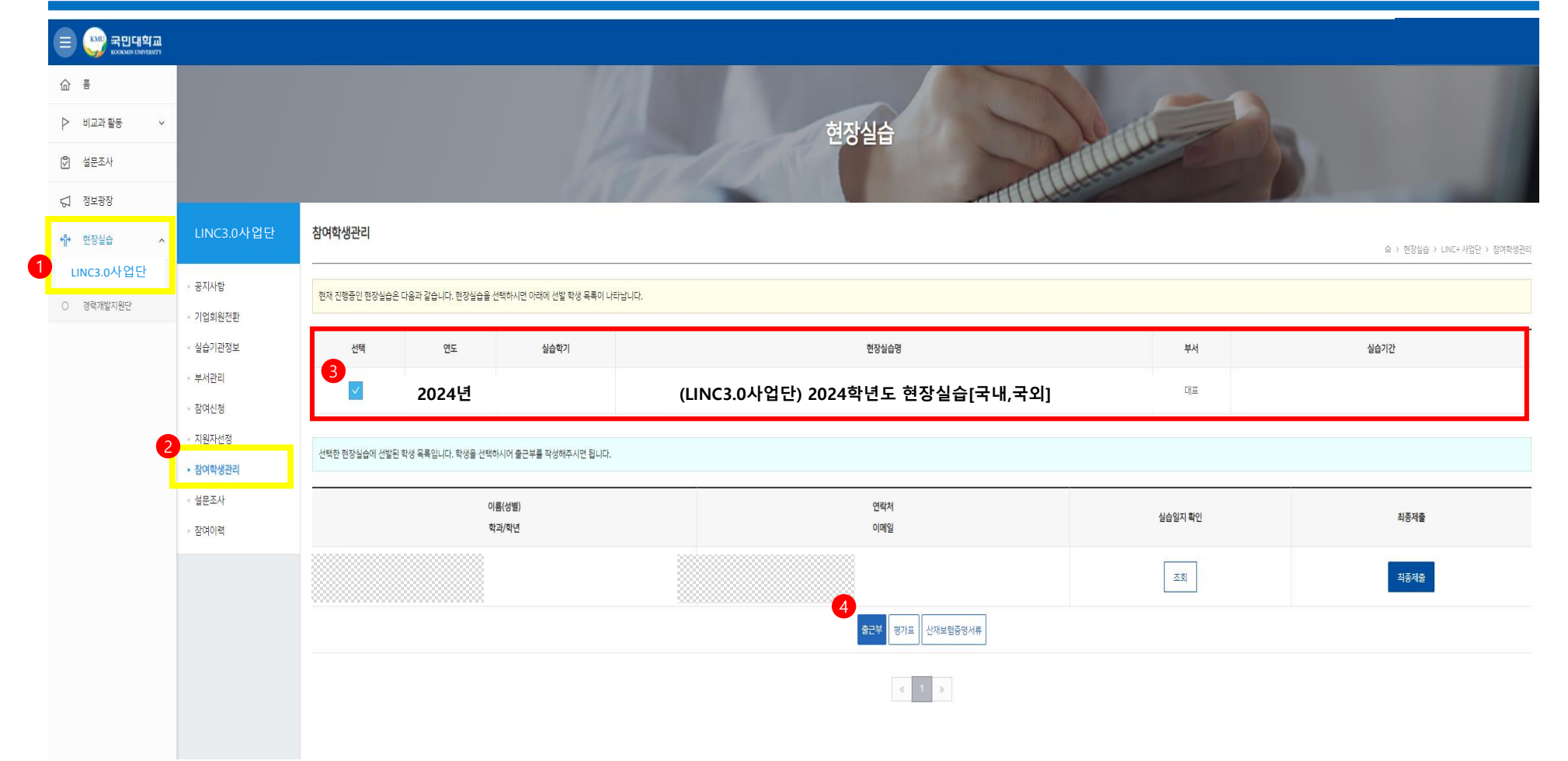

 $\subset$ 

**① 현장실습 온라인시스템(k-startrack.kookmin.ac.kr) 접속**

② 왼쪽 메뉴의 현장실습 -> LINC3.0사업단 클릭 -> 참여학생관리 클릭 -> (LINC3.0사업단) 2024학년도 하계 현장실습[국내,국외] 체크박스 클릭

#### **③ 출근부 클릭**

### 출근부 입력방법

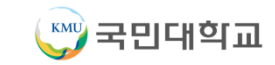

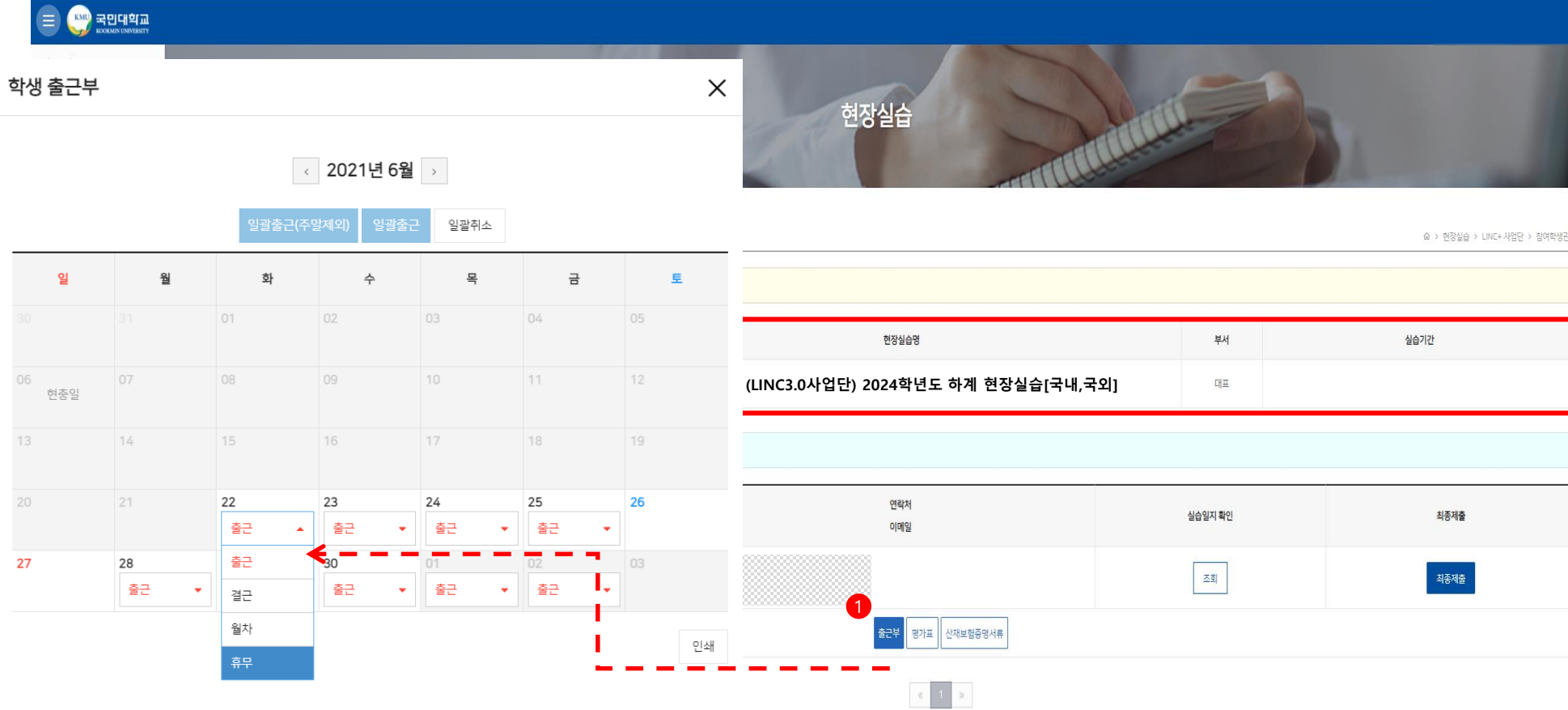

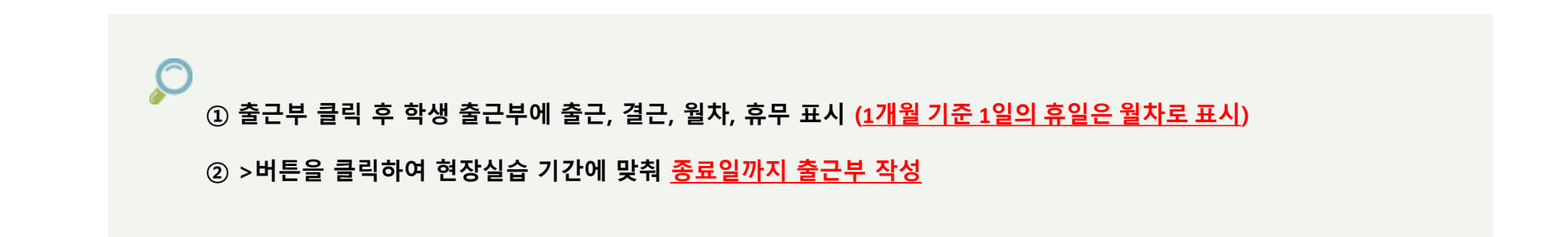

■ 참여학생관리 > 실습일지 확인

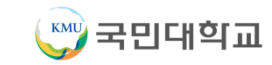

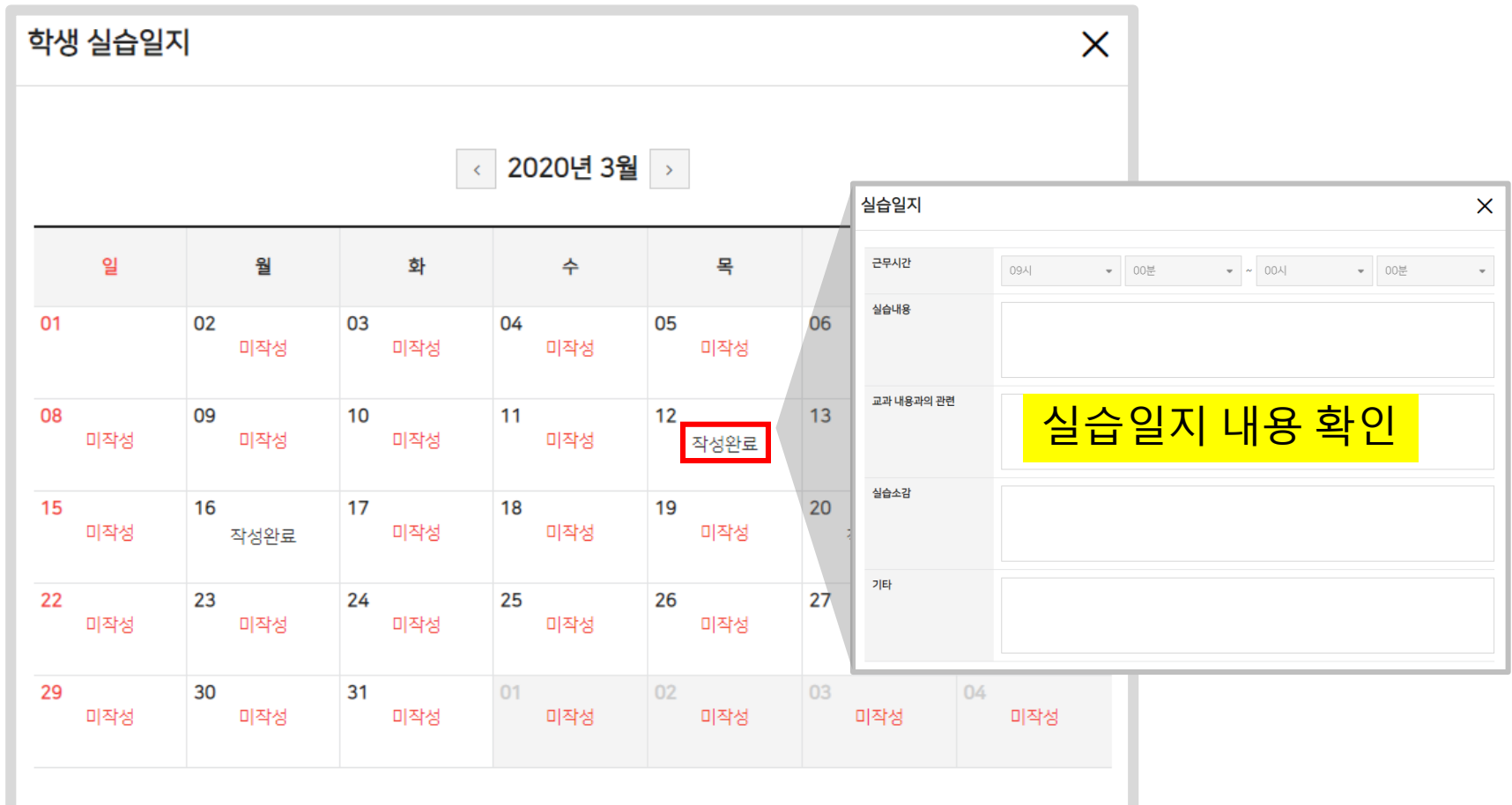

실습일지 조회 버튼을 클릭하면 달력이 로드됩니다. 해당 날짜의 <작성완료> 버튼을 클릭하면 학생이 작성한 실습일지 내용을 확인할 수 있습니다. 미작성이라고 표기된 경우는 학생이 작성한 실습일지가 등록되지 않은 경우입니다.

# ■ 평가표 입력방법 ■

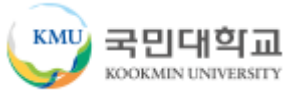

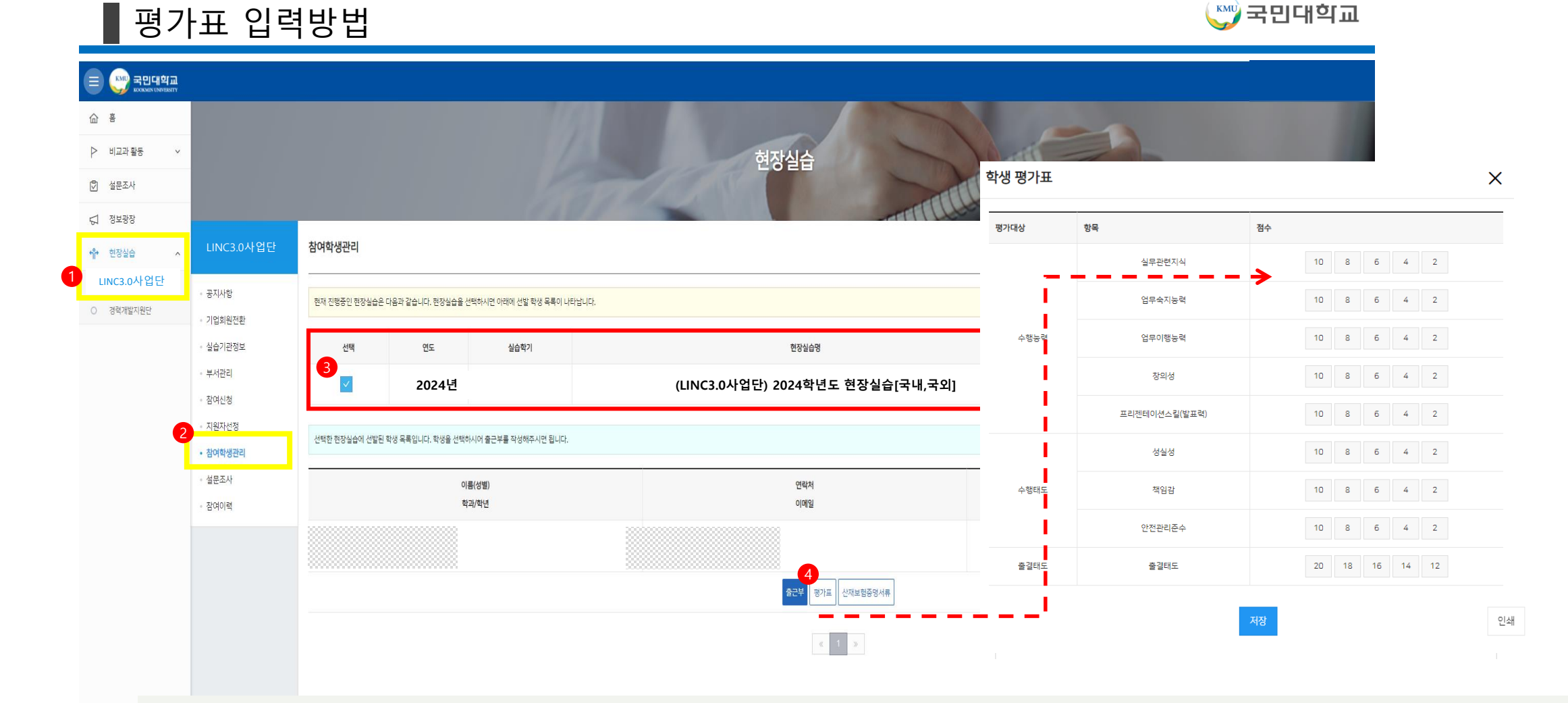

<mark>↓</mark> ① 왼쪽 메뉴의 현장실습 -> LINC3.0사업단 클릭 -> 참여학생관리 클릭 -> (LINC3.0사업단) 2024학년도 하계 현장실습[국내,국외] 체크박스 클릭

**평가표 클릭**

**학생 평가표 항목에 맞춰 점수 기입**

**하단의 저장 버튼 클릭**

#### 산재보험증명서류 : 산재보험 증명서류 첨부/저장.

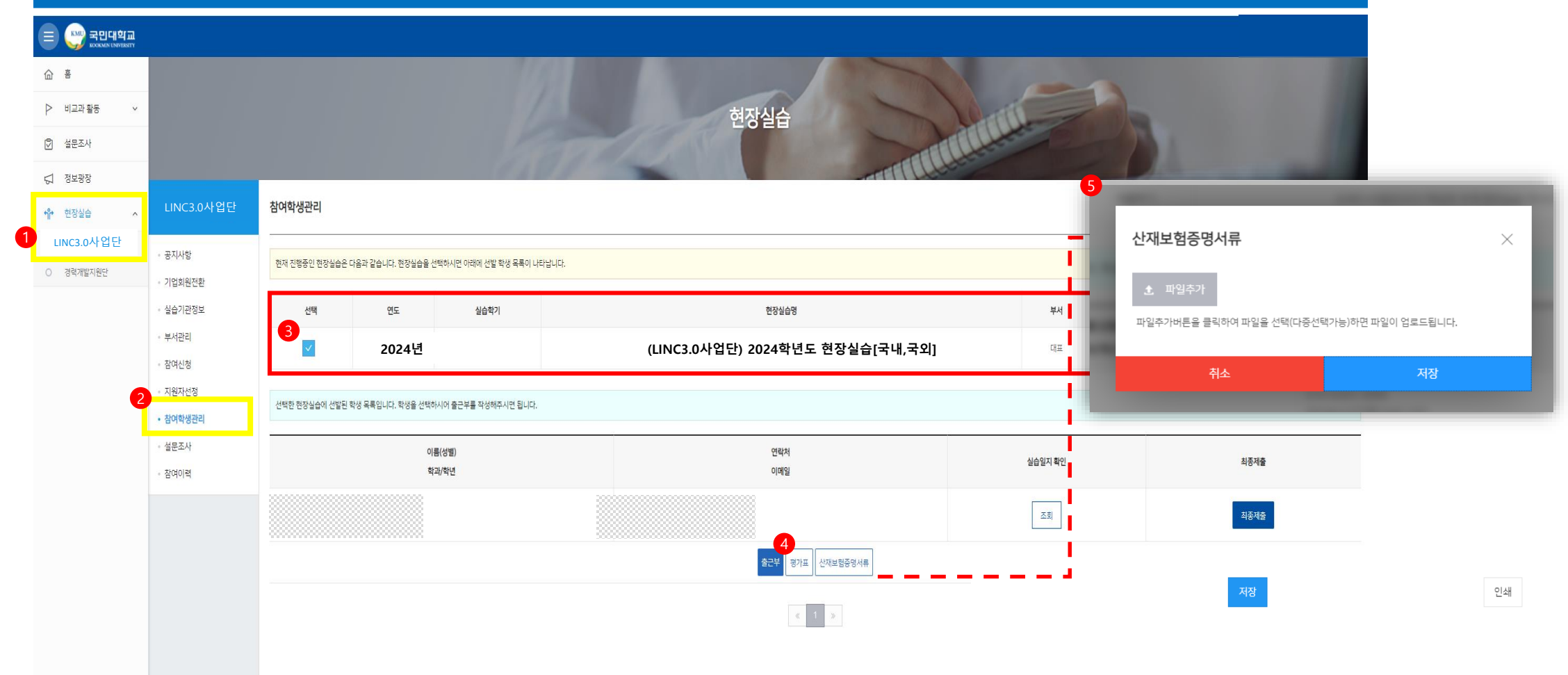

# 참여학생관리 > 산재보험증명서류

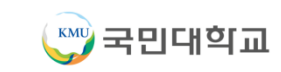

# 최종제출

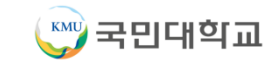

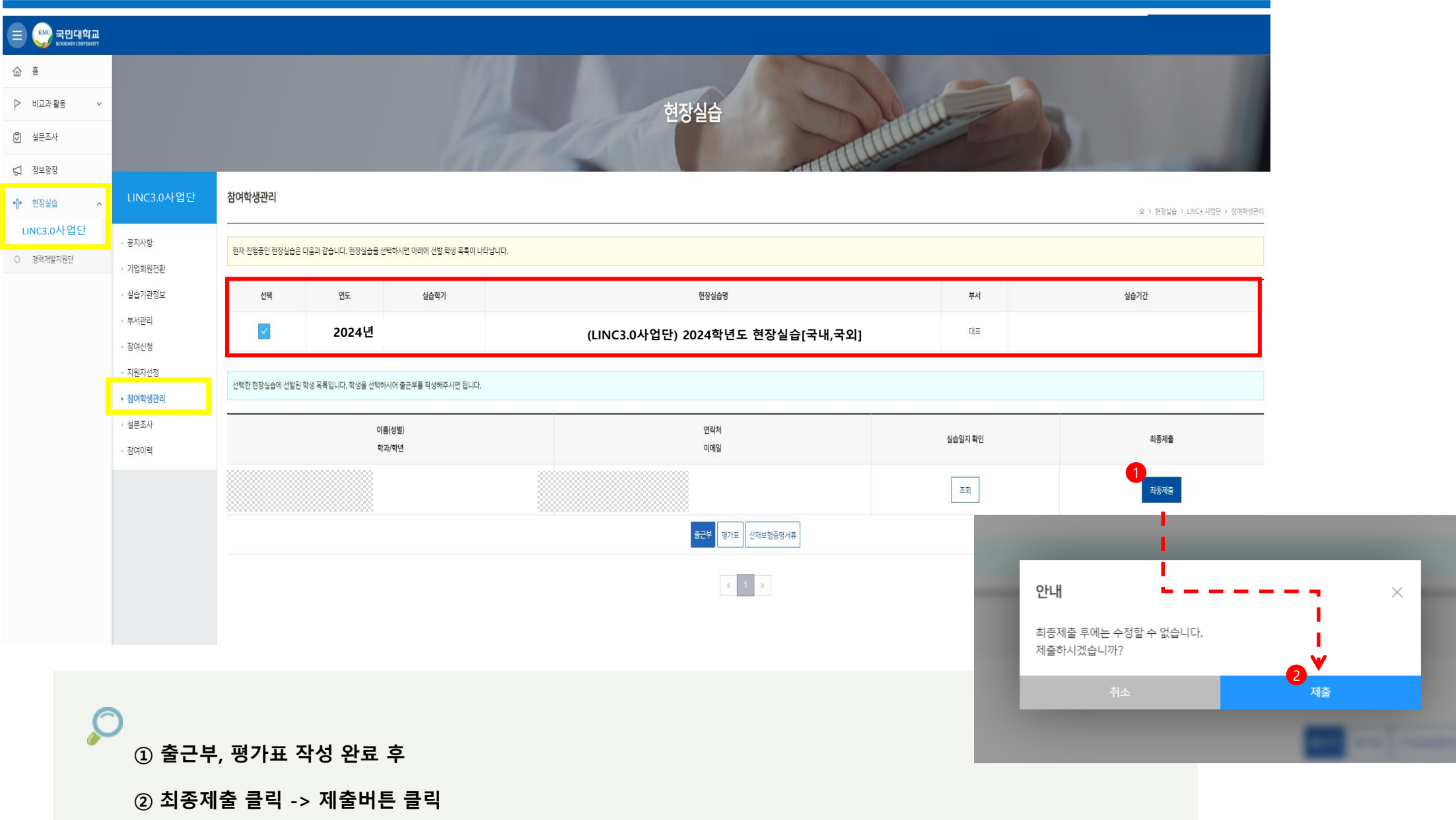

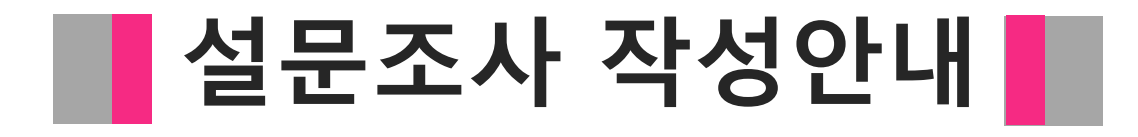

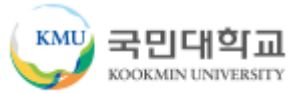

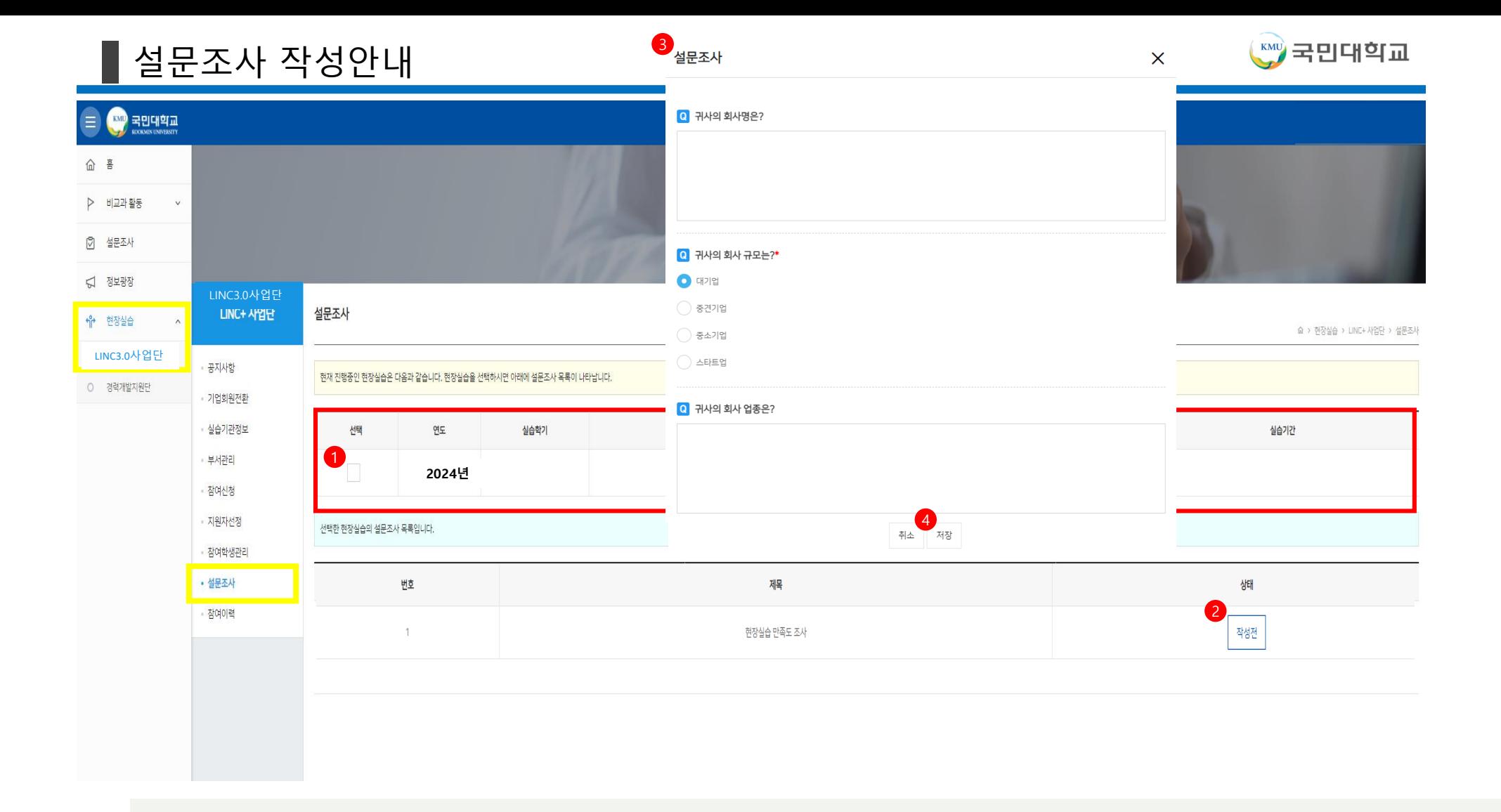

① 왼쪽 메뉴의 현장실습 -> LINC3.0사업단 클릭 -> 설문조사 클릭 -> (LINC3.0사업단) 2024학년도 하계 현장실습[국내,국외] 체크박스 클릭 **현장실습 만족도조사 -> 작성전 클릭 -> 해당 내용 입력 저장 버튼 클릭**

참여이력

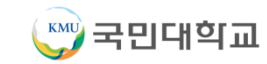

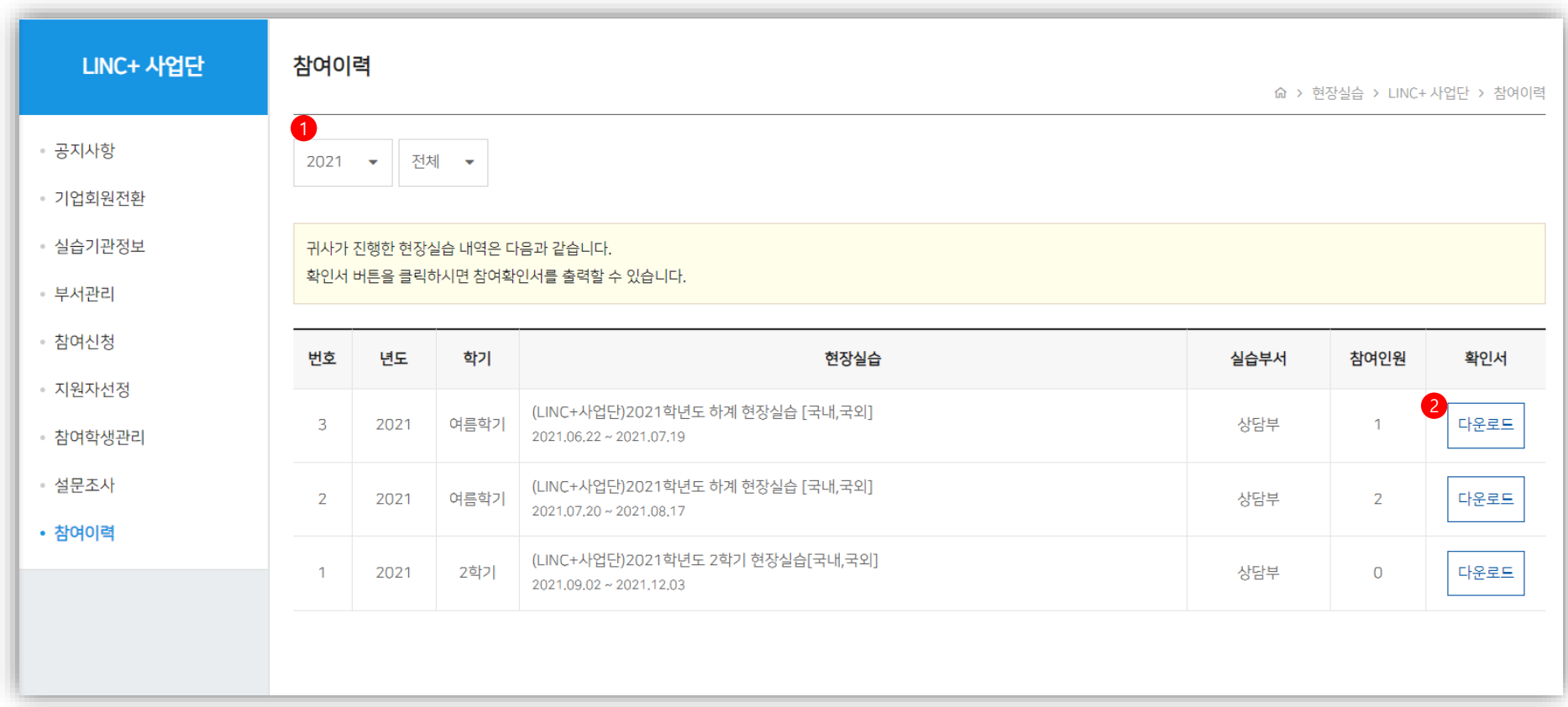

 $\mathcal{Q}$ 

**실습기관의 참여이력 리스트. ① 연도별, 학기별 검색 가능. ② 참여확인서를 워드 문서로 다운로드 가능.** 

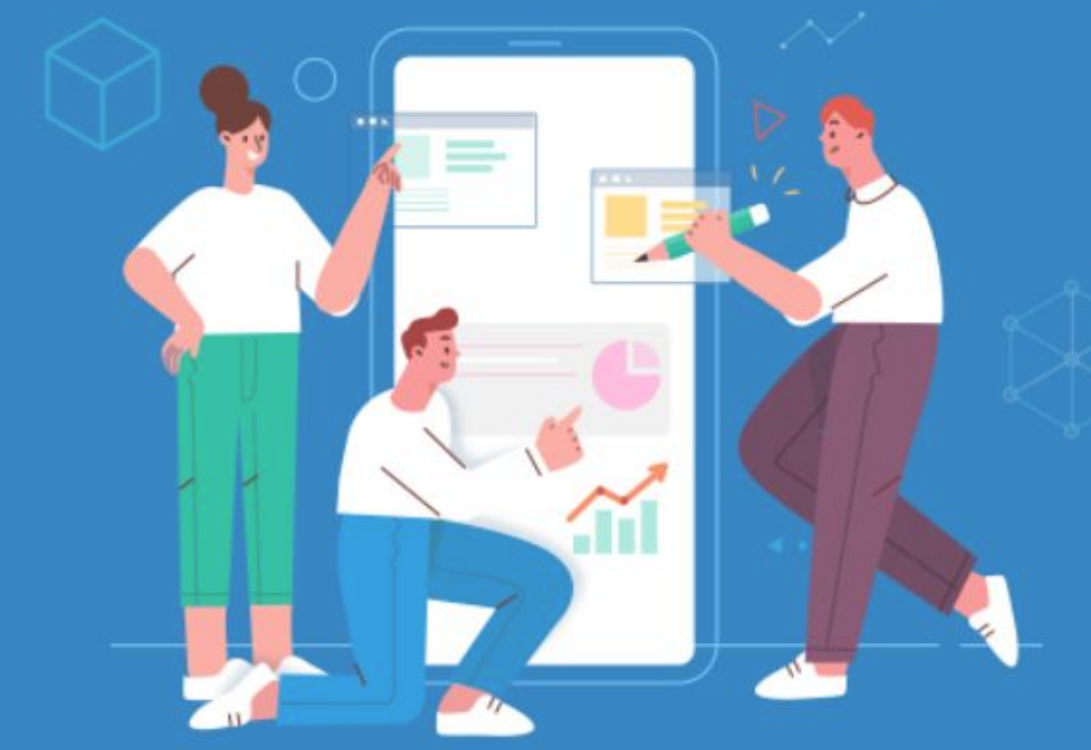

# 감사합니다.

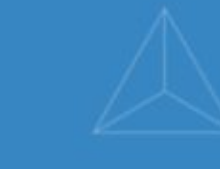

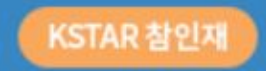

국민대학교

학생역량통합관리시스템